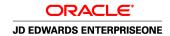

# JD Edwards EnterpriseOne Advanced Stock Valuation 8.12 Implementation Guide

April 2006

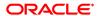

JD Edwards EnterpriseOne Advanced Stock Valuation 8.12 Implementation Guide SKU E1\_812ASV-B\_0406

Copyright © 2006, Oracle. All rights reserved.

The Programs (which include both the software and documentation) contain proprietary information; they are provided under a license agreement containing restrictions on use and disclosure and are also protected by copyright, patent, and other intellectual and industrial property laws. Reverse engineering, disassembly, or decompilation of the Programs, except to the extent required to obtain interoperability with other independently created software or as specified by law, is prohibited.

The information contained in this document is subject to change without notice. If you find any problems in the documentation, please report them to us in writing. This document is not warranted to be error-free. Except as may be expressly permitted in your license agreement for these Programs, no part of these Programs may be reproduced or transmitted in any form or by any means, electronic or mechanical, for any purpose.

If the Programs are delivered to the United States Government or anyone licensing or using the Programs on behalf of the United States Government, the following notice is applicable:

#### U.S. GOVERNMENT RIGHTS

Programs, software, databases, and related documentation and technical data delivered to U.S. Government customers are "commercial computer software" or "commercial technical data" pursuant to the applicable Federal Acquisition Regulation and agency-specific supplemental regulations. As such, use, duplication, disclosure, modification, and adaptation of the Programs, including documentation and technical data, shall be subject to the licensing restrictions set forth in the applicable Oracle license agreement, and, to the extent applicable, the additional rights set forth in FAR 52.227-19, Commercial Computer Software–Restricted Rights (June 1987). Oracle Corporation, 500 Oracle Parkway, Redwood City, CA 94065.

The Programs are not intended for use in any nuclear, aviation, mass transit, medical, or other inherently dangerous applications. It shall be the licensee's responsibility to take all appropriate fail-safe, backup, redundancy and other measures to ensure the safe use of such applications if the Programs are used for such purposes, and we disclaim liability for any damages caused by such use of the Programs.

The Programs may provide links to Web sites and access to content, products, and services from third parties. Oracle is not responsible for the availability of, or any content provided on, third-party Web sites. You bear all risks associated with the use of such content. If you choose to purchase any products or services from a third party, the relationship is directly between you and the third party. Oracle is not responsible for: (a) the quality of third-party products or services; or (b) fulfilling any of the terms of the agreement with the third party, including delivery of products or services and warranty obligations related to purchased products or services. Oracle is not responsible for any loss or damage of any sort that you may incur from dealing with any third party.

Oracle, JD Edwards, PeopleSoft, and Siebel are registered trademarks of Oracle Corporation and/or its affiliates. Other names may be trademarks of their respective owners.

### **Open Source Disclosure**

Oracle takes no responsibility for its use or distribution of any open source or shareware software or documentation and disclaims any and all liability or damages resulting from use of said software or documentation. The following open source software may be used in Oracle's PeopleSoft products and the following disclaimers are provided.

This product includes software developed by the Apache Software Foundation (http://www.apache.org/). Copyright © 1999-2000 The Apache Software Foundation. All rights reserved. THIS SOFTWARE IS PROVIDED "AS IS" AND ANY EXPRESSED OR IMPLIED WARRANTIES, INCLUDING, BUT NOT LIMITED TO, THE IMPLIED WARRANTIES OF MERCHANTABILITY AND FITNESS FOR A PARTICULAR PURPOSE ARE DISCLAIMED. IN NO EVENT SHALL THE APACHE SOFTWARE FOUNDATION OR ITS CONTRIBUTORS BE LIABLE FOR ANY DIRECT, INDIRECT, INCIDENTAL, SPECIAL, EXEMPLARY, OR CONSEQUENTIAL DAMAGES (INCLUDING, BUT NOT LIMITED TO, PROCUREMENT OF SUBSTITUTE GOODS OR SERVICES; LOSS OF USE, DATA, OR PROFITS; OR BUSINESS INTERRUPTION) HOWEVER CAUSED AND ON ANY THEORY OF LIABILITY, WHETHER IN CONTRACT, STRICT LIABILITY, OR TORT (INCLUDING NEGLIGENCE OR OTHERWISE) ARISING IN ANY WAY OUT OF THE USE OF THIS SOFTWARE, EVEN IF ADVISED OF THE POSSIBILITY OF SUCH DAMAGE.

# **Contents**

| General Preface                                                                                                    |         |                                                                                         |                                                                                                    |
|----------------------------------------------------------------------------------------------------|---------|-----------------------------------------------------------------------------------------|----------------------------------------------------------------------------------------------------|
| About This Documentation Preface                                                                                                    |         |                                                                                         |                                                                                                    |
| JD Edwards EnterpriseOne Application Prerequisites                                                                                                    |         |                                                                                         |                                                                                                    |
| Application Fundamentals                                                                                                    |         |                                                                                         |                                                                                                    |
| Application Fundamentals  Documentation Updates and Printed Documentation                                                                                                 | viii    |                                                                                         |                                                                                                    |
| Obtaining Documentation Updates. Ordering Printed Documentation. Additional Resources. Typographical Conventions and Visual Cues. Typographical Conventions. Visual Cues. | viii    |                                                                                         |                                                                                                    |
|                                                                                                    | ix<br>x |                                                                                         |                                                                                                    |
|                                                                                                    |         | Country, Region, and Industry Identifiers                                               |                                                                                                    |
|                                                                                                    |         | Currency Codes  Comments and Suggestions.  Common Fields Used in Implementation Guides. | xii                                                                                                    |
|                                                                                                    |         |                                                                                         |                                                                                                    |
|                                                                                                    |         |                                                                                         | Preface  JD Edwards EnterpriseOne Advanced Stock Valuation Preface  JD Edwards EnterpriseOne Products  JD Edwards EnterpriseOne Application Fundamentals  Common Fields Used in This Implementation Guide |
| Chapter 1 Getting Started With JD Edwards EnterpriseOne Advanced Stock Valuation                                                                                          | 1       |                                                                                         |                                                                                                    |
| JD Edwards EnterpriseOne Advanced Stock Valuation Integrations                                                                                                    |         |                                                                                         |                                                                                                    |
| Global Implementation Steps                                                                                                    |         |                                                                                         |                                                                                                    |
| Advanced Stock Valuation Implementation Steps                                                                                                    |         |                                                                                         |                                                                                                    |
|                                                                                                    |         |                                                                                         |                                                                                                    |
| Chapter 2 Understanding the Advanced Stock Valuation System                                                                                                    | 5       |                                                                                         |                                                                                                    |
| The Advanced Stock Valuation System                                                                                                    |         |                                                                                         |                                                                                                    |

### Contents

| System Integration                                                                                                    | 5  |
|----------------------------------------------------------------------------------------------------|----|
| System Flow                                                                                                    | 6  |
| Business Considerations.                                                                                                    |    |
| General Considerations                                                                                                    | 8  |
| Inventory Identification                                                                                                    |    |
| Cost Identification                                                                                                    |    |
| Stock Valuation Methods                                                                                                    |    |
| Dual Currency                                                                                                    |    |
| Tables Used in Advanced Stock Valuation                                                                                     |    |
| Chapter 3                                                                                                    |    |
| Understanding Valuation Calculations                                                                                        | 11 |
| FIFO and LIFO Calculations.                                                                                                 |    |
| Weighted Average Cost Calculations                                                                                          |    |
| Average Cost in Inventory Management                                                                                        |    |
| Average Cost in Advanced Stock Valuation                                                                                    |    |
|                                                                                                    |    |
| Chapter 4 Setting Up the Advanced Stock Valuation System                                                                    | 47 |
|                                                                                                    |    |
| Understanding Setup Requirements for the Advanced Stock Valuation Syst Understanding AAI Setup for Advanced Stock Valuation |    |
| Activating Advanced Stock Valuation                                                                                         |    |
|                                                                                                    |    |
| Prerequisite                                                                                                    |    |
| Forms Used to Activate Advanced Stock Valuation                                                                             |    |
| Activating the Advanced Stock Valuation System                                                                              |    |
| Activating Dual Currency.                                                                                                   |    |
| Understanding Currency Requirements                                                                                         |    |
| Prerequisite                                                                                                    |    |
| Forms Used to Activate Dual Currency                                                                                        |    |
| Activating the Dual Currency Feature                                                                                        |    |
| Setting Up User-Defined Codes                                                                                               |    |
| Understanding UDCs                                                                                                    |    |
| Form Used to Set Up UDCs                                                                                                    |    |
| Setting Up UDCs                                                                                                    |    |
| Specifying the Stock Valuation Processing Mode                                                                              |    |
| Understanding the Stock Valuation Processing Mode                                                                           |    |
| Form Used to Specify the Stock Valuation Processing Mode                                                                    |    |
| Setting the Processing Mode                                                                                                 |    |

| Defining Valuation Methods                                             |    |
|------------------------------------------------------------------------|----|
| Understanding Valuation Methods                                        | 23 |
| Form Used to Define Valuation Methods                                  | 24 |
| Creating Valuation Method Definitions                                  | 24 |
| Using Pools and Items                                                  | 26 |
| Understanding Stock Valuation at the Item or Pool Level                | 26 |
| Understanding Valuation Methods                                        | 27 |
| Prerequisites                                                          | 27 |
| Forms Used to Use Pools and Items                                      | 28 |
| Assigning Pools                                                        | 28 |
| Assigning Valuation Methods                                            | 30 |
| Assigning Unit Cost                                                    | 30 |
| Extracting Advanced Stock Valuation Records                            | 31 |
| Extracting Advanced Stock Valuation Records                            | 31 |
| Purging Advanced Stock Valuation Records                               | 32 |
| Purging Advanced Stock Valuation Records                               | 32 |
|                                                                        |    |
| Chapter 5                                                              |    |
| Running Advanced Stock Valuation Processing                            |    |
| Understanding Advanced Stock Valuation Processing                      |    |
| Understanding Dual Currency                                            |    |
| Use of Dual Currency                                                   |    |
| Dual Currency Accounts                                                 |    |
| Prerequisite                                                           |    |
| Running the Period Build Program                                       |    |
| Understanding the Period Build Program                                 |    |
| Prerequisites                                                          |    |
| Running the Stock Valuation Period Build Program                       | 35 |
| Setting Processing Options for Stock Valuation Period Build (R39120)   |    |
| Running the Clear and Restart Period Build Program                     | 37 |
| Setting Processing Options for Clear and Restart Period Build (R39120) | 37 |
| Reviewing Valuation Results                                            | 37 |
| Understanding Valuation Information Review                             | 38 |
| Understanding Layers                                                   | 38 |
| Forms Used to Review Valuation Results                                 | 39 |
| Working with Stock Valuation                                           | 39 |
| Reviewing Item or Pool Quantities                                      | 41 |
| Reviewing Historical Layers                                            | 41 |
| Reviewing Methods                                                      | 42 |

### Contents

| Indov                                                                         | 65 |
|-------------------------------------------------------------------------------|----|
| Glossary of JD Edwards EnterpriseOne Terms                                    | 55 |
| Processing Options for Unit Cost Period Report (R39540)                       | 52 |
| R39540 - Unit Cost Period Report                                              |    |
| Processing Options for the General Ledger Update Summary Report (R39510)      |    |
| Processing Options for the Stock Valuation Summary Report (R39500)            |    |
| Processing Options for the Stock Valuation Detail Report (R39400)             | 51 |
| Processing Options for the Annual Layered Fiscal Report (R39220)              | 50 |
| R39220 - Annual Layered Fiscal Report                                         |    |
| JD Edwards EnterpriseOne Advanced Stock Valuation: Selected Reports           |    |
| JD Edwards EnterpriseOne Advanced Stock Valuation Reports: A to Z             |    |
| JD Edwards EnterpriseOne Advanced Stock Valuation Reports                     | 49 |
| Chapter 6                                                                     |    |
| Setting Processing Options for the Stock Valuation GL Update Program (R39130) | 45 |
| Running the Stock Valuation GL Update Program                                 |    |
| Understanding the Stock Valuation GL Update Program                           |    |
| Updating the General Ledger                                                   |    |
| Reviewing Unit Cost Inquiry                                                   |    |
| Setting Processing Options for Unit Cost Inquiry (P39210)                     |    |
| Reviewing General Ledger Adjustments                                          |    |
| Reviewing by Document Type                                                    |    |

## **About This Documentation Preface**

JD Edwards EnterpriseOne implementation guides provide you with the information that you need to implement and use JD Edwards EnterpriseOne applications from Oracle.

This preface discusses:

- JD Edwards EnterpriseOne application prerequisites.
- Application fundamentals.
- Documentation updates and printed documentation.
- Additional resources.
- Typographical conventions and visual cues.
- Comments and suggestions.
- Common fields in implementation guides.

**Note.** Implementation guides document only elements, such as fields and check boxes, that require additional explanation. If an element is not documented with the process or task in which it is used, then either it requires no additional explanation or it is documented with common fields for the section, chapter, implementation guide, or product line. Fields that are common to all JD Edwards EnterpriseOne applications are defined in this preface.

## JD Edwards EnterpriseOne Application Prerequisites

To benefit fully from the information that is covered in these books, you should have a basic understanding of how to use JD Edwards EnterpriseOne applications.

You might also want to complete at least one introductory training course, if applicable.

You should be familiar with navigating the system and adding, updating, and deleting information by using JD Edwards EnterpriseOne menus, forms, or windows. You should also be comfortable using the World Wide Web and the Microsoft Windows or Windows NT graphical user interface.

These books do not review navigation and other basics. They present the information that you need to use the system and implement your JD Edwards EnterpriseOne applications most effectively.

# **Application Fundamentals**

Each application implementation guide provides implementation and processing information for your JD Edwards EnterpriseOne applications.

For some applications, additional, essential information describing the setup and design of your system appears in a companion volume of documentation called the application fundamentals implementation guide. Most product lines have a version of the application fundamentals implementation guide. The preface of each implementation guide identifies the application fundamentals implementation guides that are associated with that implementation guide.

The application fundamentals implementation guide consists of important topics that apply to many or all JD Edwards EnterpriseOne applications. Whether you are implementing a single application, some combination of applications within the product line, or the entire product line, you should be familiar with the contents of the appropriate application fundamentals implementation guides. They provide the starting points for fundamental implementation tasks.

## **Documentation Updates and Printed Documentation**

This section discusses how to:

- Obtain documentation updates.
- Order printed documentation.

## **Obtaining Documentation Updates**

You can find updates and additional documentation for this release, as well as previous releases, on Oracle's PeopleSoft Customer Connection website. Through the Documentation section of Oracle's PeopleSoft Customer Connection, you can download files to add to your Implementation Guides Library. You'll find a variety of useful and timely materials, including updates to the full line of JD Edwards EnterpriseOne documentation that is delivered on your implementation guides CD-ROM.

**Important!** Before you upgrade, you must check Oracle's PeopleSoft Customer Connection for updates to the upgrade instructions. Oracle continually posts updates as the upgrade process is refined.

#### See Also

Oracle's PeopleSoft Customer Connection, http://www.oracle.com/support/support peoplesoft.html

## **Ordering Printed Documentation**

You can order printed, bound volumes of the complete line of JD Edwards EnterpriseOne documentation that is delivered on your implementation guide CD-ROM. Oracle makes printed documentation available for each major release of JD Edwards EnterpriseOne shortly after the software is shipped. Customers and partners can order this printed documentation by using any of these methods:

- Web
- Telephone
- Email

#### Web

From the Documentation section of Oracle's PeopleSoft Customer Connection website, access the PeopleBooks Press website under the Ordering PeopleBooks topic. Use a credit card, money order, cashier's check, or purchase order to place your order.

### **Telephone**

Contact MMA Partners, the book print vendor, at 877 588 2525.

### **Email**

Send email to MMA Partners at peoplebookspress@mmapartner.com.

### See Also

Oracle's PeopleSoft Customer Connection, http://www.oracle.com/support/support\_peoplesoft.html

## **Additional Resources**

The following resources are located on Oracle's PeopleSoft Customer Connection website:

| Resource                                                              | Navigation                                                                                                    |
|-----------------------------------------------------------------------|----------------------------------------------------------------------------------------------------|
| Application maintenance information                                   | Updates + Fixes                                                                                                    |
| Business process diagrams                                             | Support, Documentation, Business Process Maps                                                                                                    |
| Interactive Services Repository                                       | Support, Documentation, Interactive Services Repository                                                                                                    |
| Hardware and software requirements                                    | Implement, Optimize, and Upgrade; Implementation<br>Guide; Implementation Documentation and Software;<br>Hardware and Software Requirements                                                            |
| Installation guides                                                   | Implement, Optimize, and Upgrade; Implementation<br>Guide; Implementation Documentation and Software;<br>Installation Guides and Notes                                                                 |
| Integration information                                               | Implement, Optimize, and Upgrade; Implementation<br>Guide; Implementation Documentation and Software;<br>Pre-Built Integrations for PeopleSoft Enterprise and JD<br>Edwards EnterpriseOne Applications |
| Minimum technical requirements (MTRs) (JD Edwards EnterpriseOne only) | Implement, Optimize, and Upgrade; Implementation Guide; Supported Platforms                                                                                                    |
| Documentation updates                                                 | Support, Documentation, Documentation Updates                                                                                                    |
| Implementation guides support policy                                  | Support, Support Policy                                                                                                    |
| Prerelease notes                                                      | Support, Documentation, Documentation Updates, Category, Release Notes                                                                                                    |
| Product release roadmap                                               | Support, Roadmaps + Schedules                                                                                                    |
| Release notes                                                         | Support, Documentation, Documentation Updates, Category, Release Notes                                                                                                    |
| Release value proposition                                             | Support, Documentation, Documentation Updates,<br>Category, Release Value Proposition                                                                                                    |
| Statement of direction                                                | Support, Documentation, Documentation Updates,<br>Category, Statement of Direction                                                                                                    |

| Resource                    | Navigation                                                |
|-----------------------------|-----------------------------------------------------------|
| Troubleshooting information | Support, Troubleshooting                                  |
| Upgrade documentation       | Support, Documentation, Upgrade Documentation and Scripts |

# **Typographical Conventions and Visual Cues**

This section discusses:

- Typographical conventions.
- Visual cues.
- Country, region, and industry identifiers.
- · Currency codes.

## **Typographical Conventions**

This table contains the typographical conventions that are used in implementation guides:

| Typographical Convention or Visual Cue | Description                                                                                                    |
|----------------------------------------|----------------------------------------------------------------------------------------------------|
| Bold                                   | Indicates PeopleCode function names, business function names, event names, system function names, method names, language constructs, and PeopleCode reserved words that must be included literally in the function call.                                                                                                    |
| Italics                                | Indicates field values, emphasis, and JD Edwards EnterpriseOne or other book-length publication titles. In PeopleCode syntax, italic items are placeholders for arguments that your program must supply.  We also use italics when we refer to words as words or letters as letters, as in the following: Enter the letter O. |
| Key+Key                                | Indicates a key combination action. For example, a plus sign (+) between keys means that you must hold down the first key while you press the second key. For ALT+W, hold down the ALT key while you press the W key.                                                                                                    |
| Monospace font                         | Indicates a PeopleCode program or other code example.                                                                                                    |
| "" (quotation marks)                   | Indicate chapter titles in cross-references and words that are used differently from their intended meanings.                                                                                                    |

| Typographical Convention or Visual Cue | Description                                                                                                    |
|----------------------------------------|----------------------------------------------------------------------------------------------------|
| (ellipses)                             | Indicate that the preceding item or series can be repeated any number of times in PeopleCode syntax.                              |
| { } (curly braces)                     | Indicate a choice between two options in PeopleCode syntax. Options are separated by a pipe ( ).                                  |
| [](square brackets)                    | Indicate optional items in PeopleCode syntax.                                                                                     |
| & (ampersand)                          | When placed before a parameter in PeopleCode syntax, an ampersand indicates that the parameter is an already instantiated object. |
|                                        | Ampersands also precede all PeopleCode variables.                                                                                 |

### **Visual Cues**

Implementation guides contain the following visual cues.

### **Notes**

Notes indicate information that you should pay particular attention to as you work with the JD Edwards EnterpriseOne system.

**Note.** Example of a note.

If the note is preceded by *Important!*, the note is crucial and includes information that concerns what you must do for the system to function properly.

**Important!** Example of an important note.

### Warnings

Warnings indicate crucial configuration considerations. Pay close attention to warning messages.

Warning! Example of a warning.

### **Cross-References**

Implementation guides provide cross-references either under the heading "See Also" or on a separate line preceded by the word *See*. Cross-references lead to other documentation that is pertinent to the immediately preceding documentation.

## Country, Region, and Industry Identifiers

Information that applies only to a specific country, region, or industry is preceded by a standard identifier in parentheses. This identifier typically appears at the beginning of a section heading, but it may also appear at the beginning of a note or other text.

Example of a country-specific heading: "(FRA) Hiring an Employee"

Example of a region-specific heading: "(Latin America) Setting Up Depreciation"

### **Country Identifiers**

Countries are identified with the International Organization for Standardization (ISO) country code.

### **Region Identifiers**

Regions are identified by the region name. The following region identifiers may appear in implementation guides:

- · Asia Pacific
- Europe
- · Latin America
- North America

### **Industry Identifiers**

Industries are identified by the industry name or by an abbreviation for that industry. The following industry identifiers may appear in implementation guides:

- USF (U.S. Federal)
- E&G (Education and Government)

## **Currency Codes**

Monetary amounts are identified by the ISO currency code.

# **Comments and Suggestions**

Your comments are important to us. We encourage you to tell us what you like, or what you would like to see changed about implementation guides and other Oracle reference and training materials. Please send your suggestions to Documentation Manager, Oracle Corporation, 7604 Technology Way, Denver, CO, 80237. Or email us at documentation\_us@oracle.com.

While we cannot guarantee to answer every email message, we will pay careful attention to your comments and suggestions.

# **Common Fields Used in Implementation Guides**

**Address Book Number** 

Enter a unique number that identifies the master record for the entity. An address book number can be the identifier for a customer, supplier, company, employee, applicant, participant, tenant, location, and so on. Depending on the application, the field on the form might refer to the address book number as the customer number, supplier number, or company number, employee or applicant ID, participant number, and so on.

### **As If Currency Code**

Enter the three-character code to specify the currency that you want to use to view transaction amounts. This code enables you to view the transaction amounts as if they were entered in the specified currency rather than the foreign or domestic currency that was used when the transaction was originally entered.

### **Batch Number**

Displays a number that identifies a group of transactions to be processed by the system. On entry forms, you can assign the batch number or the system can assign it through the Next Numbers program (P0002).

#### **Batch Date**

Enter the date in which a batch is created. If you leave this field blank, the system supplies the system date as the batch date.

#### **Batch Status**

Displays a code from user-defined code (UDC) table 98/IC that indicates the posting status of a batch. Values are:

Blank: Batch is unposted and pending approval.

A: The batch is approved for posting, has no errors and is in balance, but has not yet been posted.

D: The batch posted successfully.

E: The batch is in error. You must correct the batch before it can post.

*P*: The system is in the process of posting the batch. The batch is unavailable until the posting process is complete. If errors occur during the post, the batch status changes to *E*.

*U:* The batch is temporarily unavailable because someone is working with it, or the batch appears to be in use because a power failure occurred while the batch was open.

### **Branch/Plant**

Enter a code that identifies a separate entity as a warehouse location, job, project, work center, branch, or plant in which distribution and manufacturing activities occur. In some systems, this is called a business unit.

### **Business Unit**

Enter the alphanumeric code that identifies a separate entity within a business for which you want to track costs. In some systems, this is called a branch/plant.

### **Category Code**

Enter the code that represents a specific category code. Category codes are user-defined codes that you customize to handle the tracking and reporting requirements of your organization.

### **Company**

Enter a code that identifies a specific organization, fund, or other reporting entity. The company code must already exist in the F0010 table and must identify a reporting entity that has a complete balance sheet.

### **Currency Code**

Enter the three-character code that represents the currency of the transaction. JD Edwards EnterpriseOne provides currency codes that are recognized by the International Organization for Standardization (ISO). The system stores currency codes in the F0013 table.

### **Document Company**

Enter the company number associated with the document. This number, used in conjunction with the document number, document type, and general ledger date, uniquely identifies an original document.

If you assign next numbers by company and fiscal year, the system uses the document company to retrieve the correct next number for that company.

If two or more original documents have the same document number and document type, you can use the document company to display the document that you want.

#### **Document Number**

Displays a number that identifies the original document, which can be a voucher, invoice, journal entry, or time sheet, and so on. On entry forms, you can assign the original document number or the system can assign it through the Next Numbers program.

### **Document Type**

Enter the two-character UDC, from UDC table 00/DT, that identifies the origin and purpose of the transaction, such as a voucher, invoice, journal entry, or time sheet. JD Edwards EnterpriseOne reserves these prefixes for the document types indicated:

- P: Accounts payable documents.
- R: Accounts receivable documents.
- T: Time and pay documents.
- *I*: Inventory documents.
- O: Purchase order documents.
- S: Sales order documents.

#### **Effective Date**

Enter the date on which an address, item, transaction, or record becomes active. The meaning of this field differs, depending on the program. For example, the effective date can represent any of these dates:

- The date on which a change of address becomes effective.
- The date on which a lease becomes effective.
- The date on which a price becomes effective.
- The date on which the currency exchange rate becomes effective.
- The date on which a tax rate becomes effective.

# Fiscal Period and Fiscal Year

Enter a number that identifies the general ledger period and year. For many programs, you can leave these fields blank to use the current fiscal period and year defined in the Company Names & Number program (P0010).

# G/L Date (general ledger date)

Enter the date that identifies the financial period to which a transaction will be posted. The system compares the date that you enter on the transaction to the fiscal date pattern assigned to the company to retrieve the appropriate fiscal period number and year, as well as to perform date validations.

# JD Edwards EnterpriseOne Advanced Stock Valuation Preface

This preface discusses:

- JD Edwards EnterpriseOne products.
- JD Edwards EnterpriseOne application fundamentals.
- Common fields used in this implementation guide.

## JD Edwards EnterpriseOne Products

This implementation guide refers to Oracle's JD Edwards EnterpriseOne Inventory Management product.

# JD Edwards EnterpriseOne Application Fundamentals

Additional, essential information describing the setup and design of your system appears in a companion volume of documentation called *JD Edwards EnterpriseOne Financial Management Application Fundamentals 8.12 Implementation Guide.* 

#### See Also

JD Edwards EnterpriseOne Financial Management Solutions Application Fundamentals 8.12 Implementation Guide

## Common Fields Used in This Implementation Guide

**FIFO** (first in, first out) Enter a hard coded user-defined code (UDC) (system 39/type VA) indicating the type of process that the valuation method should use in stock valuation.

Identify if the method is a LIFO, FIFO, or Weighted Average Cost valuation

type.

**LIFO** (last in, first out) Enter a hard coded user-defined code (system 39/type VA) indicating the type

of process that the valuation method should use in stock valuation. Identify if

the method is a LIFO, FIFO, or Weighted Average Cost valuation type.

**Valuation Method** Enter a two character abbreviation for the methods that the system uses

to determine the value of the company's stock for reporting and financial

purposes.

Examples include FI (FIFO), F2 (FIFO Detail by Branch), and LI (LIFO).

When you run the Stock Valuation Extraction program, the system updates the Stock Valuation Detail tables for the assigned valuation methods.

### CHAPTER 1

# Getting Started With JD Edwards EnterpriseOne Advanced Stock Valuation

This chapter discusses:

- JD Edwards EnterpriseOne Advanced Stock Valuation overview.
- JD Edwards EnterpriseOne Advanced Stock Valuation integrations.
- JD Edwards EnterpriseOne Advanced Stock Valuation implementation.

# JD Edwards EnterpriseOne Advanced Stock Valuation Overview

You use the JD Edwards EnterpriseOne Advanced Stock Valuation system from Oracle to determine the current value of a company's stock. Stock is also referred to as inventory. Stock value is based on the total cost of the stock owned by a company at a specific time. The value of stock can vary, depending on the different methods used to calculate the total cost and the method used to value the stock.

You can value stock using one of these methods:

- · Replacement cost.
- Average weighted cost.
- First In, First Out (FIFO).
- Last In, First Out (LIFO).

# JD Edwards EnterpriseOne Advanced Stock Valuation Integrations

This diagram illustrates the JD Edwards EnterpriseOne systems from Oracle that integrate with the JD Edwards EnterpriseOne Advanced Stock Valuation system:

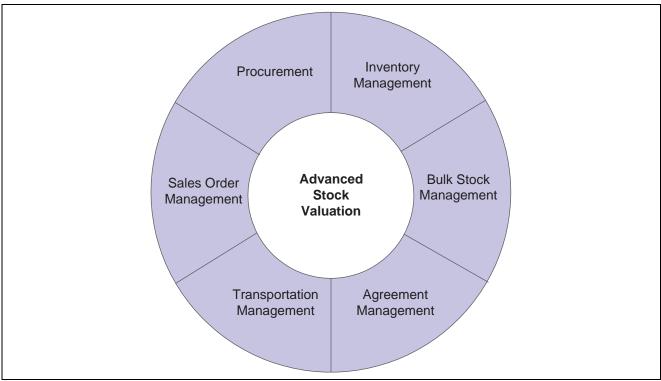

Systems that integrate with Advanced Stock Valuation

The JD Edwards EnterpriseOne Advanced Stock Valuation system works with other JD Edwards EnterpriseOne systems to ensure that all information is fully integrated into the general ledger. Integration considerations are discussed in the implementation chapters in this implementation guide. Supplemental information about third-party application integrations is located on the Oracle | PeopleSoft Customer Connection website.

# JD Edwards EnterpriseOne Advanced Stock Valuation Implementation

This section provides an overview of the steps that are required to implement the JD Edwards EnterpriseOne Advanced Stock Valuation system.

In the planning phase of the implementation, take advantage of all JD Edwards EnterpriseOne sources of information, including the installation guides and troubleshooting information. A complete list of these resources appears in the preface in *About This Documentation* with information about where to find the most current version of each.

When determining which electronic software updates (ESUs) to install for JD Edwards EnterpriseOne Advanced Stock Valuation, use the EnterpriseOne and World Change Assistant. EnterpriseOne and World Change Assistant, a Java-based tool, reduces the time required to search and download ESUs by 75 percent or more and enables you to install multiple ESUs at one time.

See JD Edwards EnterpriseOne Tools 8.96 Software Update Guide

### See Also

About This Documentation, "About This Documentation Preface" "About This Documentation Preface," page vii

## **Global Implementation Steps**

This table lists the global implementation steps for the JD Edwards EnterpriseOne Advanced Stock Valuation system:

| Step                                                                                                    | Reference                                                                                                    |
|----------------------------------------------------------------------------------------------------|----------------------------------------------------------------------------------------------------|
| Set up global user-defined codes.                                                                                                    | JD Edwards EnterpriseOne Tools 8.96 Foundation Guide                                                                                                    |
| Set up companies, fiscal date patterns, and business units.                                                                                                    | JD Edwards EnterpriseOne Financial Management<br>Solutions Application Fundamentals 8.12 Implementation<br>Guide, "Setting Up Organizations"                           |
| 3. Set up next numbers.                                                                                                    | JD Edwards EnterpriseOne Tools 8.96 Foundation Guide                                                                                                    |
| 4. Set up accounts, and the chart of accounts.                                                                                                    | JD Edwards EnterpriseOne Financial Management<br>Solutions Application Fundamentals 8.12 Implementation<br>Guide, "Creating the Chart of Accounts"                     |
| 5. Set up the General Accounting constants.                                                                                                    | JD Edwards EnterpriseOne General Accounting 8.12 Implementation Guide, "Setting Up the General Accounting System"                                                      |
| Set up multicurrency processing, including currency codes and exchange rates.                                                                                                    | JD Edwards EnterpriseOne Multicurrency Processing<br>8.12 Implementation Guide, "Setting Up General<br>Accounting for Multicurrency Processing"                        |
|                                                                                                    | JD Edwards EnterpriseOne Multicurrency Processing<br>8.12 Implementation Guide, "Setting Up Exchange<br>Rates"                                                         |
| 7. Set up ledger type rules.                                                                                                    | JD Edwards EnterpriseOne General Accounting 8.12 Implementation Guide, "Setting Up the General Accounting System," Setting Up Ledger Type Rules for General Accounting |
| 8. Enter address book records.                                                                                                    | JD Edwards EnterpriseOne Address Book 8.12<br>Implementation Guide, "Entering Address Book Records"                                                                    |
| 9. Set up inventory information such as branch/plant constants, default locations and printers, manufacturing and distribution Automatic Accounting Instructions (AAIs), and document types. | JD Edwards EnterpriseOne Inventory Management 8.12 Implementation Guide, "Setting Up the Inventory Management System"                                                  |
| 10. Set up shop floor calendars.                                                                                                    | JD Edwards EnterpriseOne Shop Floor Management 8.12 Implementation Guide, "Setting Up Shop Floor Management"                                                           |
| 11. Set up manufacturing constants.                                                                                                    | JD Edwards EnterpriseOne Product Data Management 8.12 Implementation Guide, "Setting Up Product Data Management," Setting Up Manufacturing Constants                   |

## **Advanced Stock Valuation Implementation Steps**

This table lists the suggested application-specific implementation steps for JD Edwards EnterpriseOne Advanced Stock Valuation:

| Step                                                                      | Reference                                                                                                    |
|---------------------------------------------------------------------------|----------------------------------------------------------------------------------------------------|
| Activate advanced stock valuation.                                        | Chapter 4, "Setting Up the Advanced Stock Valuation<br>System," Activating Advanced Stock Valuation, page 18               |
| 2. Activate dual currency.                                                | Chapter 4, "Setting Up the Advanced Stock Valuation<br>System," Activating Dual Currency, page 19                          |
| 3. Set up user-defined codes.                                             | Chapter 4, "Setting Up the Advanced Stock Valuation<br>System," Setting Up User-Defined Codes, page 20                     |
| 4. Specify the stock valuation processing mode.                           | Chapter 4, "Setting Up the Advanced Stock Valuation System," Specifying the Stock Valuation Processing Mode, page 21       |
| 5. Define valuation methods.                                              | Chapter 4, "Setting Up the Advanced Stock Valuation System," Defining Valuation Methods, page 23                           |
| 6. Use pools and items.                                                   | Chapter 4, "Setting Up the Advanced Stock Valuation<br>System," Using Pools and Items, page 26                             |
| 7. Set up automatic accounting instructions for advanced stock valuation. | Chapter 4, "Setting Up the Advanced Stock Valuation System," Understanding AAI Setup for Advanced Stock Valuation, page 18 |
| 8. Extract advanced stock valuation records.                              | Chapter 4, "Setting Up the Advanced Stock Valuation System," Extracting Advanced Stock Valuation Records, page 31          |
| 9. Purge advanced stock valuation records.                                | Chapter 4, "Setting Up the Advanced Stock Valuation<br>System," Purging Advanced Stock Valuation Records,<br>page 32       |

## CHAPTER 2

# Understanding the Advanced Stock Valuation System

This chapter discusses:

- The Advanced Stock Valuation system.
- System integration.
- System flow.
- Business considerations.
- Tables used in Advanced Stock Valuation.

# The Advanced Stock Valuation System

You use the JD Edwards EnterpriseOne Advanced Stock Valuation system to determine the current value of a company's stock. Stock is also referred to as inventory. Stock value is based on the total cost of the stock owned by a company at a specific time. The value of stock can vary, depending on the different methods used to calculate the total cost and the method used to value the stock.

You can value stock using one of these methods:

- Replacement cost.
- Average weighted cost.
- FIFO (First In, First Out).
- LIFO (Last In, First Out).

## System Integration

This table describes the systems with which the JD Edwards EnterpriseOne Advanced Stock Valuation system integrates:

| System                                             | Description                                                                                                    |
|----------------------------------------------------|----------------------------------------------------------------------------------------------------|
| JD Edwards EnterpriseOne Procurement               | The JD Edwards EnterpriseOne Procurement system from Oracle retrieves item costs based on the purchasing costing method that is defined for each item. When you receive a voucher for the item, the system updates the general ledger.                                                                                                    |
| JD Edwards EnterpriseOne Inventory Management      | The JD Edwards EnterpriseOne Inventory Management system stores item information that all of the other systems can use.                                                                                                    |
| JD Edwards EnterpriseOne Bulk Stock Management     | The JD Edwards EnterpriseOne Bulk Stock Management system from Oracle controls the storage, measurement, and movement of dynamic bulk inventory. This system lets you complete transactions that move bulk inventory. In addition, it accurately calculates product gains and losses for each bulk stock transaction.                                                            |
| JD Edwards EnterpriseOne Sales Order Management    | The JD Edwards EnterpriseOne Sales Order Management system from Oracle retrieves item prices and costs from the JD Edwards EnterpriseOne Inventory Management system for sales orders. The system updates the general ledger and creates accounts receivable entries to record inventory, cost of goods sold, revenue, and tax transactions for use in cash receipts processing. |
| JD Edwards EnterpriseOne Agreement Management      | The JD Edwards EnterpriseOne Agreement Management system from Oracle enables you to manage contracts with business partners. You can accurately accommodate loans, borrows, and exchanges, and ensure that the stock involved is valued correctly.                                                                                                    |
| JD Edwards EnterpriseOne Transportation Management | The JD Edwards EnterpriseOne Transportation Management system from Oracle confirms the release of stock from the inventory and records the amount of stock in transit, thereby accurately reflecting the actual stock to be valued at the end of a period.                                                                                                    |

The systems that integrate with JD Edwards EnterpriseOne Advanced Stock Valuation store all inventory activity in a central table, the Item Ledger File table (F4111), which is known as the Cardex. The Cardex is the central repository of all inventory and cost movements. Programs from other systems that handle inventory create records in this table whenever inventory and cost are affected. The JD Edwards EnterpriseOne Advanced Stock Valuation system uses inventory information from the Cardex to ensure that the correct inventory is valued.

## **System Flow**

The JD Edwards EnterpriseOne Advanced Stock Valuation system uses the F4111 table as the base for its processing. The system extracts the inventory activities from the Cardex by document number, type, and item. Based on the valuation methods, the system then determines the various balances and updates the valuation files. When you post the valuation, the system updates the general ledger and the Valuation Period Table (F39061).

This table describes the tasks performed by the system:

| Table                                           | Description                                                                                                   |
|-------------------------------------------------|----------------------------------------------------------------------------------------------------|
| Item Ledger File table (F4111)                  | The system retrieves records by specific document number, document type, and item for a given date range.     |
| Item Pool Valuation Master table (F3904)        | The system retrieves the item or pool valuation method and unit of measure.                                   |
| Valuation Method Master table (F3905)           | The system retrieves attributes of the valuation method.                                                      |
| Valuation Period Table (F39061)                 | The system retrieves the closing balance and other necessary information from the previous period's record.   |
| Period Build report (R39120)                    | This batch application:                                                                                       |
|                                                 | • Updates the Historical Valuation Period Detail Table (F390619) with current information.                    |
|                                                 | • Builds layers in detail or summary, based on the valuation method, in the Valuation Layers Table (F39062).  |
|                                                 | <ul> <li>Accumulates totals by document type to the Valuation<br/>Document Summary Table (F39064).</li> </ul> |
|                                                 | Writes and updates current information to the Period<br>Additional Quantity Table (F39063).                   |
| Company G/L Update Method Master table (F39042) | The system retrieves the valuation method that is used to update the Account Ledger (F0911) table.            |
| Valuation Layers Table (F39062)                 | The system updates layer information and combines layers at year-end.                                         |
| General Ledger Post report (R09801)             | Run this batch application to update the general ledger from journal entries.                                 |
| Stock Valuation GL Update report (R39130)       | This batch application:                                                                                       |
|                                                 | Updates the general ledger based on the valuation method that you defined.                                    |
|                                                 | • Updates the F39061 table, as posted.                                                                        |

# **Business Considerations**

This section discusses:

- General considerations
- Inventory identification
- · Cost identification
- Stock valuation methods

· Dual currency

### **General Considerations**

System integrations provide the flexibility needed to accommodate the many stock valuation methods throughout the distribution industries. Additional features support unique considerations of energy and chemical businesses and the demands placed on companies that must meet the requirements of many national and local regulatory agencies.

Stock valuation is a vital component of all distribution and manufacturing industries. It provides the information that you need for reporting purposes and to evaluate profit margins.

You calculate stock value on a periodic schedule. In general monthly, quarterly, and yearly. Business and government requirements determine when a company completes the reporting to:

- Measure and manage stock levels and related cash flow.
- Comply with the accounting standards that require companies to provide a true and fair value of the company's financial performance and capital used.

Stock valuation reporting is necessary for corporate, management, and statutory purposes. Corporate reporting analyzes the value of the company's stock and the cost of the stock that was sold (cost of goods sold). Management reporting verifies that the company's storage and handling methods comply with the laws enforced by various governmental organizations.

## **Inventory Identification**

To value the stock, you must be able to identify the items in the inventory. Possession of legal title of inventory is a fundamental criterion for determining whether items should be reflected in the inventory of a seller or a buyer. However, possession of title does not necessarily coincide with actual physical possession of the goods. For example, title to goods that are in the possession of a common carrier and in transit from the seller to the buyer should remain in the inventory of the seller until delivered. The integration of the various systems ensures that you can identify the entire inventory.

Many companies consolidate items into groups of similar items for stock valuation purposes. This process is called *pooling* or *product consolidation*. When you pool items, you can apply a single purchase price and associated costs to all items in that pool.

Whether each item is valued separately or as a pool varies from industry to industry. The JD Edwards EnterpriseOne Advanced Stock Valuation system enables you to value by individual items, pools, or both.

Many companies maintain contracts with other companies to store bulk product. Therefore, bulk stock might be commingled and belong to more than one owner. The JD Edwards EnterpriseOne Advanced Stock Valuation system enables you to exclude commingled stock from the valuation.

## **Cost Identification**

You generally post inventory at an amount that reflects the price paid plus all costs incurred to bring the items to the location and to make them salable.

In some distribution industries, especially energy and chemical businesses, the actual purchase cost from a supplier might not be known at the time that the items are received into the inventory or only become known after you issue a voucher for payment.

The JD Edwards EnterpriseOne system enables you to update, or recost, these open receipts and paid vouchers, which ensures that the value of the stock is represented by the actual cost.

### Stock Valuation Methods

Determining which method is used to assign inventory costs to the Cost of Goods Sold (COGS) account in the income statement is a major management decision. Inventory items that are in a company's possession and available for sale throughout a period must acquire a period end status of either *Sold* or *On hand*. If the items have been sold, you must reflect the costs assigned to those goods on the period's income statement. If the items remain unsold, you must be able to determine which portion of the cost of goods available for sale is to be assigned to the income statement, and which portion is to be assigned to the balance sheet.

Inventory items physically move out of the business when they are sold. Similarly, the costs assigned to those items must move from the balance sheet to the income statement, where they are no longer reflected as an available resource but as an operating expense for that period.

The JD Edwards EnterpriseOne Advanced Stock Valuation system provides these valuation methods for all items in the inventory:

- First In, First Out (FIFO).
- Last In, First Out (LIFO).
- Weighted Average Cost.
- Replacement/Current Cost.

In this documentation, we refer to these methods as stock valuation methods to differentiate between the cost of an item and its current value. *Cost* refers to the cost of an item so that you can determine its selling value. *Valuation* determines the value of any item that is currently in the inventory for reporting and financial purposes.

## **Dual Currency**

Businesses operating in an inflationary market need to be able to maintain a set of books in two currencies: the local currency and a stable currency, commonly U.S. dollars. The JD Edwards EnterpriseOne Advanced Stock Valuation system enables a business to value inventory based on a valuation method, such as LIFO, FIFO, and replacement or current cost. With the Dual Currency feature, a business can use a second ledger type to adjust its inventory in both the domestic and the stable currency.

## Tables Used in Advanced Stock Valuation

This table identifies the primary JD Edwards EnterpriseOne Advanced Stock Valuation tables and their contents:

| Table                                    | Description                                       |
|------------------------------------------|---------------------------------------------------|
| Item Pool Valuation Master table (F3904) | Contains information for these valuation methods: |
|                                          | Item number or pool.                              |
|                                          | Valuation method.                                 |
|                                          | User identification and update information.       |

| Table                                           | Description                                                                                                    |
|-------------------------------------------------|----------------------------------------------------------------------------------------------------|
| Valuation Category Master table (F39041)        | Contains information for these valuation methods:                                                                                                    |
|                                                 | • Unit of measure                                                                                                    |
|                                                 | • GL class                                                                                                    |
| Company G/L Update Method Master table (F39042) | Contains information for these valuation methods:                                                                                                    |
|                                                 | GL update method                                                                                                    |
|                                                 | Default branch/plant                                                                                                    |
| Valuation Method Master table (F3905)           | Contains information for all valuation methods that you define for the company.                                                                                   |
| Item Pool Valuation Cost Master table (F3908)   | Maintains the replacement cost of the items and pools.                                                                                                    |
| G/L Adjustment Table (F3910)                    | Displays the adjustments made to the GL table.                                                                                                    |
| Valuation Period Table (F39061)                 | Contains these stock valuation methods for the period:                                                                                                    |
|                                                 | Opening quantities and amounts.                                                                                                    |
|                                                 | Period incoming quantities and amounts.                                                                                                    |
|                                                 | Period outgoing quantities and amounts.                                                                                                    |
|                                                 | Closing quantities and amounts.                                                                                                    |
|                                                 | Inventory and COGS adjustment.                                                                                                    |
|                                                 | LIFO adjustment and adjustment cost.                                                                                                    |
|                                                 | General ledger classification.                                                                                                    |
|                                                 | Posted and closed information.                                                                                                    |
|                                                 | User identification and update. information.                                                                                                    |
| Valuation Layers Table (F39062)                 | Contains all of the information for the historical layers for all stock valuation methods that you define for the company, including:                             |
|                                                 | Receipt information.                                                                                                    |
|                                                 | Current quantity, amount, and allocations.                                                                                                    |
|                                                 | Last allocation amount, quantity, and date.                                                                                                    |
|                                                 | User identification and update information.                                                                                                    |
| Period Additional Quantity Table (F39063)       | Contains the valuation information for those methods that you defined to include not-in-stock inventory, in-transit inventory, or loan and borrow accommodations. |
| Valuation Document Summary Table (F39064)       | Contains the cost information summarized by document type.                                                                                                    |

### See Also

<u>Chapter 4, "Setting Up the Advanced Stock Valuation System," Form Used to Define Valuation Methods, page 24</u>

## CHAPTER 3

# **Understanding Valuation Calculations**

This chapter discusses:

- First In, First Out (FIFO) and Last In, First Out (LIFO) calculations.
- Weighted average cost calculations.

## FIFO and LIFO Calculations

The JD Edwards EnterpriseOne Advanced Stock Valuation system uses FIFO and LIFO calculations to determine stock valuations. The value of the inventory is based on the activity that occurred on a year-to-date basis instead of a rolling inventory balance that is carried forward. To facilitate this type of processing, when the system applies the calculation method for each period, it reverses the entries for the prior period, which makes the new entries the current year-to-date values. This reversal occurs for all periods except for the last period of the year.

The reversals for every period also keep the opening inventory constant until the end of the year. Thus, because the previous period's entries are reversed, the opening inventory is always the same, regardless of what transpired in the previous period.

The system stores the total purchase quantity, amount, and average price for each period of the year. The stored information enables the system to allocate the closing inventory, starting with the current period and allocating to previous periods.

You might not always know the price of an item when you receive it. Because a quantity without a price can cause a large fluctuation in the average price, you can enter and use an override price for each period.

The information that follows includes examples of FIFO and LIFO calculations.

### **FIFO Calculations**

The FIFO costing method assumes that the first inventory items purchased are the first ones sold. This method results in an ending inventory balance based on the costs associated with the most recent purchases. The allocated ending inventory and value become the opening inventory for the next period.

Suppose that you apply the FIFO costing method to four receipts that include five items each. This table lists the price that you paid for each receipt:

| Receipt Number | Amount   |  |
|----------------|----------|--|
| Receipt 1      | 1.00 USD |  |
| Receipt 2      | 1.50 USD |  |

| Receipt Number | Amount   |  |
|----------------|----------|--|
| Receipt 3      | 2.00 USD |  |
| Receipt 4      | 2.50 USD |  |

The total value of the inventory is 35.00 USD, which you calculate using this equation:

$$(1 \times 5) + (1.5 \times 5) + (2 \times 5) + (2.5 \times 5) = 35.00$$

Suppose that you are using the FIFO costing method and you sell five items for 1.00 USD each. In this case, the total value of the inventory is 30.00 USD, which you calculate using this equation:

$$(1.5 \times 5) + (2 \times 5) + (2.5 \times 5) = 30.00$$

Next, suppose that you sell another five items for 1.50 USD each. In this case, the total value of the inventory is 22.50 USD, which you calculate using this equation:

$$(2 \times 5) + (2.5 \times 5) = 22.50$$

### LIFO Calculations

The LIFO costing method assumes that the last inventory items purchased are the first ones sold. This costing method determines the stock value and cost of goods sold based on the sale of the newest stock first. That is, the inventory that has been in stock the shortest amount of time is sold first. This method results in an ending inventory balance based on the costs associated with the oldest inventory. This method also requires that the system record historical costs for all years with stock remaining for that year.

Because the purpose of the LIFO method is to reflect the inventory value accumulation or depletion at the end of the year, you must adjust the entries that you log at the end of each period to remove the effect of any accumulation or depletion. This adjustment is called a *LIFO adjustment*. You must do a LIFO adjustment for all periods except the last period of the year. The system records the LIFO adjustment against the income statement and balance sheet accounts.

Suppose that you apply the LIFO costing method to four receipts that include five items each. This table lists the price that you paid for each receipt:

| Receipt Number | Amount   |
|----------------|----------|
| Receipt 1      | 1.00 USD |
| Receipt 2      | 1.50 USD |
| Receipt 3      | 2.00 USD |
| Receipt 4      | 2.50 USD |

The total value of the inventory is 35.00 USD, which you calculate using this equation:

$$(1 \times 5) + (1.5 \times 5) + (2 \times 5) + (2.5 \times 5) = 35.00$$

Suppose that you are using the LIFO costing method and you sell five items for 2.50 USD each. In this case, the total value of the inventory is 22.50 USD, which you calculate using this equation:

$$(1 \times 5) + (1.5 \times 5) + (2 \times 5) = 22.50$$

Next, suppose that you sell another five items for 2.00 USD each. In this case, the total value of the inventory is 12.50 USD, which you calculate using this equation:

$$(1 \times 5) + (1.5 \times 5) = 12.50$$

The JD Edwards EnterpriseOne Advanced Stock Valuation system lets you calculate LIFO on a periodic or annual basis. Period LIFO considers stock increments and decrements individually by period; annual LIFO considers overall increments and decrements that occurred over the course of the year.

You specify in the Stock Valuation Constants whether to run the valuation process in annual or period mode. Because you specify the valuation process by company in the constants, if you specify the annual LIFO method for a company, you must run all methods for the company (such as FIFO or Weighted Average) in annual mode.

This table describes the annual LIFO stock valuation methods:

| Time Period      | Stock Valuation Used                                                                                                    |
|------------------|----------------------------------------------------------------------------------------------------|
| First year       | Stock is evaluated using the average total unit cost method for all purchases completed in the period considered.                                                                                                    |
| Subsequent years | One of these methods applies:  • If the number of units of stock has increased from the ending number of units for the previous year, the additional stock is a new layer and is added to the previous layers.  The value of this layer is determined by calculating the weighted average between the purchase prices for the stock over the period considered. |
|                  | • If the number of units of stock has decreased from the ending number of units for the previous year, the decrement is deducted from the layers added in previous years, beginning with the most recent year.                                                                                                    |

Processing LIFO calculations in annual mode can significantly affect performance since every execution selects all transactions belonging to the processed year. Depending on the number of transactions in the F4111 table and, consequently, the number of transactions in the F39120W table, the batch process that calculates LIFO values requires time to reselect all current year inventory transactions and recalculate the average unit cost.

You must install the systems to use the LIFO stock valuation method.

### **Example: Annual LIFO Method of Stock Valuation**

When using a LIFO method of stock rotation, you ship the most recently received stock before shipping stock received at an earlier time. This method might result in having stock in inventory that was purchased in previous years. This table lists the remaining stock for two previous years plus the purchase and sales transactions for the current year (1998):

| Transaction   | Year | Quantity | Average Cost | Value |
|---------------|------|----------|--------------|-------|
| Stock (layer) | 1996 | 100      | 10           | 1000  |
| Stock (layer) | 1997 | 200      | 12           | 2400  |

| Transaction | Year | Quantity | Average Cost | Value |
|-------------|------|----------|--------------|-------|
| Purchases   | 1998 | 300      | 15           | 4500  |
| Sales       | 1998 | (250)    | -            | -     |

During 1998, stock increased by 50 units (300 units purchased minus 250 units sold). This increase forms a new layer valued at the average cost for purchases during 1998 (15). This table displays the total value of all stock on December 31, 1998:

| Transaction                              | Year | Quantity | Average Cost | Value |
|------------------------------------------|------|----------|--------------|-------|
| Stock (layer)                            | 1996 | 100      | 10           | 1000  |
| Stock (layer)                            | 1997 | 200      | 12           | 2400  |
| Stock (layer)                            | 1998 | 50       | 15           | 750   |
| LIFO stock value on<br>December 31, 1998 | -    | 350      | -            | 4150  |

If in 1999 the stock decreased by 100 units, the total stock available on December 31, 1999 was 250 units. Fifty of the 100 unit decrease is deducted from the 50 units in the 1998 layer, and 50 units are deducted from the 1997 layer. This table lists the stock and value on December 31, 1999:

| Transaction                              | Year | Quantity | Average Cost | Value |
|------------------------------------------|------|----------|--------------|-------|
| Stock (layer)                            | 1996 | 100      | 10           | 1000  |
| Stock (layer)                            | 1997 | 150      | 12           | 1800  |
| LIFO stock value on<br>December 31, 1999 | -    | 250      | -            | 2800  |

# **Weighted Average Cost Calculations**

The weighted average cost method calculates the inventory value based on a cost that is a weighted average of the purchases for a given period.

This section discusses:

- Average cost in Inventory Management.
- Average cost in Advanced Stock Valuation.

## **Average Cost in Inventory Management**

In JD Edwards EnterpriseOne Inventory Management, sales order costs depend on the current average cost, not the period average cost. The timing of a purchase also significantly affects the cost of the inventory. This table lists information for two receipts:

| Receipt Date     | Quantity | Price Per Item | Total Price |
|------------------|----------|----------------|-------------|
| January 1, 2005  | 100      | 1.00 USD       | 100.00 USD  |
| January 15, 2005 | 100      | 2.00 USD       | 200.00 USD  |

You calculate the effect of the purchase price on the cost of inventory for this example as follows:

The average cost per item is 1.50 USD, which you calculate using this equation:

$$(100 + 200)/200 = 1.50 \text{ USD}$$

On January 15, 2005, you sell 50 items for 1.50 each, for a total sales price of 75.00 USD. The average cost per piece is 1.50 USD, which you calculate using this equation:

$$225/150 = 1.50$$

If you had made the sale before you received the second receipt, then the cost that appears on the sales order would have been different, and the entire value of the stock would also have been different.

## **Average Cost in Advanced Stock Valuation**

When you use the average cost method in JD Edwards EnterpriseOne Advanced Stock Valuation, timing is not an issue. The system first calculates the average cost for all incoming receipts, without considering when the outgoing transaction occurred. Incoming transactions are the true value of the stock; they indicate what you paid for the items.

To calculate the true cost of goods sold, the system calculates all incoming transactions and bases the outgoing values on that amount.

### CHAPTER 4

# Setting Up the Advanced Stock Valuation System

Before you can use the JD Edwards EnterpriseOne Advanced Stock Valuation system, you must complete certain tasks to define information that the system uses during processing. You can customize much of this information to meet the business needs of the company.

This chapter provides overviews of setup requirements for the Advanced Stock Valuation system and automatic accounting instruction (AAI) setup for Advanced Stock Valuation, and discusses how to:

- Activate advanced stock valuation.
- Activate dual currency.
- Set up user-defined codes (UDCs).
- Specify the stock valuation processing mode.
- Define valuation methods.
- Use pools and items.
- Extract advanced stock valuation records
- Purge advanced stock valuation records.

# **Understanding Setup Requirements for the Advanced Stock Valuation System**

This table describes the various system components that you must set up for JD Edwards EnterpriseOne Advanced Stock Valuation:

| System Component   | Description                                                                                                    |
|--------------------|----------------------------------------------------------------------------------------------------|
| User-defined codes | UDCs define customized codes, such as document types and pools, that are appropriate for the business needs.                       |
| Valuation methods  | Valuation methods define the attributes for all of the valuation methods that you want to use to value the stock.                  |
| Pools and items    | Pools identify all of the items associated with an item pool and assign the valuation methods that you use for each item and pool. |

| System Component  | Description                                                                                             |  |
|-------------------|----------------------------------------------------------------------------------------------------|--|
| Company selection | Companies must be set up to use when you extract the valuation by company.                              |  |
| AAIs              | AAIs define the rules for the chart of accounts and establish how the system creates automatic entries. |  |

## **Understanding AAI Setup for Advanced Stock Valuation**

AAIs tell the system how to create GL entries for programs that generate automatic journal entries. AAIs are the user-defined link between program functions, the chart of accounts, and financial reporting. AAIs direct transactions to the appropriate general ledger accounts.

The system already has AAIs in place. You need to ensure that these AAIs are appropriate for the business needs. You can revise existing AAIs and set up additional AAIs as needed to accommodate growth and change in the business functions and financial reporting. Follow the same setup steps to create a new AAI or to revise an existing AAI.

For JD Edwards EnterpriseOne logistics systems from Oracle, you must create AAIs for each unique combination of company, transaction, document type, and general ledger class that you will use. Each AAI identifies a specific general ledger account consisting of a business unit, an object, and a subsidiary. When the system processes a transaction, it creates accounting entries.

When setting up each AAI item, verify that a default value exists for company 00000. For each company requiring specific instructions, verify that there is a business unit or object account.

You can attach explanatory messages to any AAI. Select the memo function and enter the message. When you attach a message, a See Memo message appears next to the AAI.

See *JD Edwards EnterpriseOne General Accounting 8.12 Implementation Guide*, "Setting Up the General Accounting System," Setting Up AAIs for General Accounting.

## **Activating Advanced Stock Valuation**

This section lists a prerequisite and discusses how to activate the Advanced Stock Valuation system.

## **Prerequisite**

Before you can use JD Edwards EnterpriseOne Advanced Stock Valuation with other JD Edwards EnterpriseOne systems, you must activate the JD Edwards EnterpriseOne Advanced Stock Valuation system using the Activate Stock Valuation program (P99410).

### Forms Used to Activate Advanced Stock Valuation

| Form Name                                | FormID  | Navigation                                                                                                    | Usage                                                                        |
|------------------------------------------|---------|----------------------------------------------------------------------------------------------------|------------------------------------------------------------------------------|
| EnterpriseOne System Control - Revisions | W99410B | Stock Valuation Setup (G3940), Activate Stock Valuation  On the Work With EnterpriseOne System Control form, select the row containing the data item SY39, and click Select. | Activate the JD Edwards<br>EnterpriseOne Advanced<br>Stock Valuation system. |

## Activating the Advanced Stock Valuation System

Access the EnterpriseOne System Control - Revisions form.

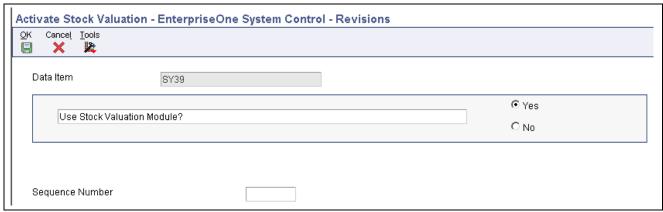

EnterpriseOne System Control - Revisions form

Click the Yes option, and then click OK.

## **Activating Dual Currency**

This section provides an overview of currency requirements, lists a prerequisite, and discusses how to activate the dual currency feature.

## **Understanding Currency Requirements**

As part of working with different currencies, you need to be able to convert foreign currencies to domestic currencies, revalue currencies, and restate the amount into one common currency rate. For dual currency to work in the JD Edwards EnterpriseOne Advanced Stock Valuation system, you need to verify or set the correct currency code.

## **Prerequisite**

Before you complete the tasks in this section, verify that multicurrency is set up.

See *JD Edwards EnterpriseOne Multicurrency Processing 8.12 Implementation Guide*, "Setting Up General Accounting for Multicurrency Processing," Setting Up Multicurrency Constants.

## Forms Used to Activate Dual Currency

| Form Name               | FormID  | Navigation                                                                      | Usage                           |
|-------------------------|---------|---------------------------------------------------------------------------------|---------------------------------|
| Work with Ledger Types  | W0025FQ | General Accounting System<br>Setup (G0941), Ledger Type<br>Master Setup         | Work with ledger types.         |
| Ledger Type Rules Setup | W0025FR | Select a ledger type on the<br>Work with Ledger Types<br>form and click Select. | Set up rules for a ledger type. |

## **Activating the Dual Currency Feature**

Access the Work with Ledger Types form.

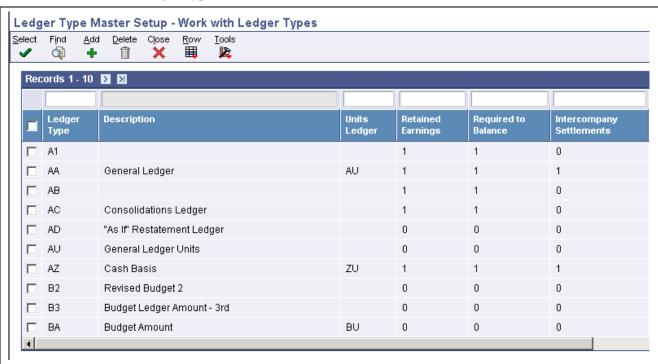

Work with Ledger Types form

You use the Ledger Type Rules Setup form to enter the denominated currency code in this procedure.

- 1. Select the record for the *XA* ledger type.
- 2. Verify the correct code for the Currency Code field.
- 3. To change the currency code for XA, click Select.
- 4. On the Ledger Type Rules Setup form, complete the Denominated Currency Code field and click OK.

## **Setting Up User-Defined Codes**

This section provides an overview of user-defined codes (UDCs) and discusses how to set up UDCs.

## **Understanding UDCs**

You can define most standard information in UDCs. Generally, you define these codes for the business purposes. Many of these codes are set up by the system and are included when you install the system. When a UDC is referred to as hard-coded, you should not change it. Programming has been defined to work with hard-coded UDCs. If you change the UDC, the programming will not work correctly.

Each system has its own UDC types. JD Edwards EnterpriseOne Advanced Stock Valuation is system 39. It also integrates with other JD Edwards EnterpriseOne systems, such as the JD Edwards EnterpriseOne Inventory Management system. UDCs are referenced by the system number and type. Therefore, 39/OD indicates that OD (Outgoing Doc Types) is a UDC type for the JD Edwards EnterpriseOne Advanced Stock Valuation system.

This table lists the UDCs associated with stock valuation:

| User-Defined Code                       | Description                                                                                                 |
|-----------------------------------------|----------------------------------------------------------------------------------------------------|
| Valuation Type (39/VA)                  | These UDCs include valuation types such as LIFO, FIFO, Weighted Average Cost, and Replacement/Current Cost. |
| Allocation by Branch or Company (39/WT) | These UDCs include options for defining valuation methods by either branch or company.                      |
| Item Category Code 05 (41/05)           | These codes include all pool codes that you use to group items for valuation purposes.                      |

### **Document Types**

You can classify document types as incoming, outgoing, or both. Document types classified as both indicate that this type of document can represent a transaction that is either bringing stock into inventory or taking stock out of inventory. Bulk stock movements that use from and to transactions are examples of transactions that use a document type of both.

## Form Used to Set Up UDCs

| Form Name              | FormID  | Navigation                | Usage                     |
|------------------------|---------|---------------------------|---------------------------|
| Work With User Defined | W0004AA | Type UDC in the Fastpath. | Find and set up the stock |
| Codes                  |         |                           | valuation UDCs.           |

## Setting Up UDCs

Access the Work With User Defined Codes form.

## **Specifying the Stock Valuation Processing Mode**

This section provides an overview of the stock valuation processing mode and discusses how to set the processing mode.

## **Understanding the Stock Valuation Processing Mode**

You can set the Processing Mode field in the Stock Valuation Constants to either *Period* or *Annual*. The mode you select determines how often the stock valuation records are processed.

When you set the processing mode to Period, the system processes stock valuation records for each accounting period as determined by the company setup and by the number of periods within a year. You then run the Stock Valuation GL Update program (R39130) at the end of each period to update the stock valuation, including posting to General Ledger (GL) accounts. The system also clears the Period Detail Work File table (F39120W) and creates the initial stock valuation record for the next period. Period mode creates a stock valuation record in the Valuation Period Table (F39061) for each period within a year.

When you set the processing mode to Annual, the Period Build program (R39120) extracts stock transactions for the entire year. You then run the Stock Valuation GL Update program (R39130) only at the end of the final period of the company's fiscal year to update the stock valuation, including posting to GL accounts.

## Form Used to Specify the Stock Valuation Processing Mode

| Form Name                              | FormID  | Navigation                                                                                                    | Usage                                    |
|----------------------------------------|---------|----------------------------------------------------------------------------------------------------|------------------------------------------|
| Stock Valuation Constants<br>Revisions | W39042A | Stock Valuation Setup (G3940), Stock Valuation Constants  Select a company or enter a company number and click Select on the Work With Stock Valuation Constants form. | Set the stock valuation processing mode. |

## **Setting the Processing Mode**

Access the Stock Valuation Constants Revisions form.

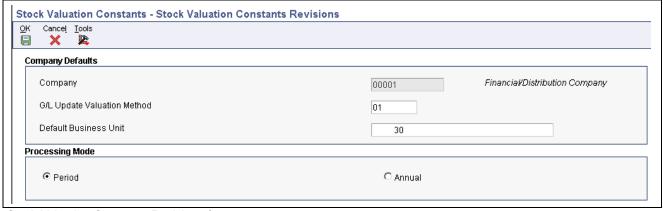

Stock Valuation Constants Revisions form

- 1. Select Period or Annual for the processing mode.
- 2. Click OK.

## **Defining Valuation Methods**

This section provides an overview of valuation methods and discusses how to create valuation method definitions.

## **Understanding Valuation Methods**

You must define the name and attributes for the primary valuation method and each of the auxiliary methods. You need to consider all of the company's valuation requirements before you can use JD Edwards EnterpriseOne Advanced Stock Valuation. These definitions tell the system how to value the stock, what to include in the valuation, and how to display and report the results.

This table describes the stock valuation methods available with JD Edwards EnterpriseOne systems:

| Valuation Method          | Description                                                                                                    |
|---------------------------|----------------------------------------------------------------------------------------------------|
| Fist In, First Out (FIFO) | This method assumes that the first inventory items purchased or manufactured are the first items sold. With FIFO, the cost of the most recently acquired items are the costs associated with the ending balance.                                                                                                    |
| Last In, First Out (LIFO) | This method assumes that the last inventory items purchased or manufactured are the first items sold. The system assigns the most recent inventory costs to the current period's cost of goods sold, leaving the oldest costs in the balance sheet account.                                                                                                    |
|                           | LIFO accounting requires an understanding of inventory layers and inventory liquidation. If you receive or increase inventory from one period end to the next, a new LIFO layer is created in the system. If you have a net decrease in inventory from one period end to the next, no new layer is added to the system. However, if you have a net decrease in inventory and no new layer is added, the previous period's layer is liquidated or reduced by the amount of the decrease. |
| Weighted Average Cost     | This method calculates the inventory on a weighted average of all the purchases.                                                                                                    |
| Replacement/Current Cost  | This method reflects the current value of inventory for a given period. In effect, it is the cost of replacing the inventory for a specific period. You can specify the cost that will be used during the valuation, instead of using a calculated cost.                                                                                                    |

It is not unusual for a company to need more than one method for valuating stock. For example, local governments might require a different method for financial reporting than the method that you use within the company. Tax authorities might require a different method than that used for profitability reports within a company.

With the JD Edwards EnterpriseOne Advanced Stock Valuation system, you can select one primary method of stock valuation per company to update the general ledger for standardized accounting and reporting. You can also assign auxiliary methods to use for comparison or other reporting purposes.

By selecting one of the four valuation methods in the Valuation Method Master program (P3905), you can customize both the unit cost and the negative inventory.

#### See Also

Chapter 3, "Understanding Valuation Calculations," page 11

## Form Used to Define Valuation Methods

| Form Name                            | FormID | Navigation                                                        | Usage                                        |
|--------------------------------------|--------|-------------------------------------------------------------------|----------------------------------------------|
| Valuation Method Master<br>Revisions | W3905B | Stock Valuation Setup<br>(G3940), Valuation Method<br>Maintenance | Define valuation methods and make revisions. |
|                                      |        | Click Add.                                                        |                                              |

## **Creating Valuation Method Definitions**

Access the Valuation Method Master Revisions form.

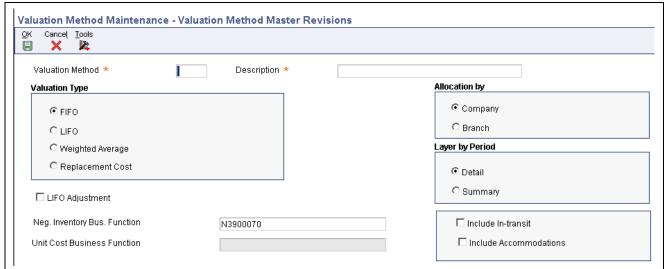

Valuation Method Master Revisions form

#### Valuation Method

Enter a two-character abbreviation for the methods that the system uses to determine the value of the company's stock for reporting and financial purposes. Examples include:

- *FI*: (FIFO)
- F2: (FIFO Detail by Branch)
- *LI*: (LIFO)

When you run the Stock Valuation Extraction program, the system updates the Stock Valuation Detail tables for the assigned valuation methods.

Neg. Inventory Bus. Function (negative inventory business function)

Enter a business function that retrieves a replacement unit cost when the Stock Valuation closing quantity is negative. A custom user-defined business function (BSFN) or the Stock Valuation BSFN can also be used.

#### Weighted Average

Enter a hard-coded user-defined code (system 39/type VA) indicating the type of process that the valuation method should use in stock valuation. Identify if the method is a LIFO, FIFO, or Weighted Average Cost valuation type.

#### **Replacement Cost**

Enter a hard-coded user-defined code (system 39/type VA) indicating the type of process that the valuation method should use in stock valuation. Identify if the method is a LIFO, FIFO, or Weighted Average Cost valuation type.

#### **LIFO Adjustment**

Use this adjustment to remove the effect of any accumulation or depletion at the end of a reporting period. Do not apply the LIFO adjustment for the closing period of a fiscal year. Record the adjustment against the income statement and balance sheet accounts.

The system uses this formula to determine the LIFO adjustment:

(average cost of the accumulation or depletion or the current period's average cost) \* accumulation or depletion

If this valuation method is a LIFO method type and set up as the entire company method, you might want the system to calculate a LIFO adjustment. Values are:

*Y* or *1*: Include the LIFO adjustment calculation. This is an entire company LIFO valuation method, and the default.

*N* or  $\theta$ : Do not include the LIFO adjustment. This LIFO method is either layered within a branch/plant or is not an entire company valuation method.

#### Company

Specify how the system allocates the historical layers built by the valuation method. Values are:

- 1: Within company. The system creates one record per company, item or pool, valuation method, and period.
- 2: Within branch. The period detail contains one record per branch, item or pool, valuation method, and period.

At the end of the year, the system rolls all detail layers and period summary layers into one layer for LIFO.

### **Branch**

Specify how the system allocates the historical layers built by the valuation method. Values are:

- 1: Within company. The system creates one record per company, item or pool, valuation method, and period.
- 2: Within branch. The period detail contains one record per branch, item or pool, valuation method, and period.

At the end of the year, the system rolls all detail layers and period summary layers into one layer for LIFO.

**Detail** 

Enter a code that indicates whether the layers are created in detail or summary mode. Codes are:

- D: Detail mode, which creates one layer per transaction.
- *S*: Summary mode, which creates one layer per branch or company, depending on whether you specified branch or company in the Allocation by Branch/Company field.

If you select *S*, the system's processing time depends on the size of the Item Location table (F41021).

At the end of the year, the system rolls all detail layers and period summary layers into one layer.

#### **Summary**

Enter a code that indicates whether the layers are created in detail or summary mode. Codes are:

D: Detail mode, which creates one layer per transaction.

S: Summary mode, which creates one layer per branch or company, depending on whether you specified branch or company in the Allocation by Branch/Company field.

If you select *S*, the system's processing time depends on the size of the F41021 table.

At the end of the year, the system rolls all detail layers and period summary layers into one layer.

#### **Include In-transit**

Indicates whether the system should include in-transit stock in the valuation. Values are:

Y: Yes, include stock that is currently in transit to a customer in the calculation of stock value.

N: No, do not include stock that is in transit in the calculation of stock value.

For Oracle's JD Edwards EnterpriseOne product lines, a check mark indicates that the system should include in-transit stock in the valuation.

## **Using Pools and Items**

This section provides overviews of stock valuation at the item or pool level and valuation methods, lists prerequisites, and discusses how to:

- Assign pools.
- · Assign valuation methods.
- · Assign unit cost.

## Understanding Stock Valuation at the Item or Pool Level

The JD Edwards EnterpriseOne Advanced Stock Valuation system can compute the value of stock at the item level or the pool level. If you want to value stock at the item level, the system calculates the cost and value of each item. To value stock at the pool level, group items of similar products and relatively similar purchase prices, using these guidelines:

- If you define the pool's valuation method to use a summary layer, the system applies a single purchase price to all items in the pool for a period.
- If you define the pool's valuation method to provide detailed layers, the system uses each purchase as a layer to determine the pool's value.

You can value part of the stock at the item level and part of the stock in pools. The primary method of valuation (the method that the system uses to update the GL) must be the same for all items and pools within a company.

You assign pools only for items that you want to value at the pool level. If you want to value an item only at the individual item level, do not assign a pool to that item. If you are assigning pool codes to items, you must enter the pool code at the branch/plant level for each item that you want to include in a pool.

### **Setup Considerations**

Kit items are priced at the master item (kit) level, but costs are set up at the component level. The system maintains inventory for each component item of the kit, not the master kit number. Therefore, the master kit item has no stock valuation.

#### See Also

JD Edwards EnterpriseOne Inventory Management 8.12 Implementation Guide, "Using Kits"

## **Understanding Valuation Methods**

You must assign a valuation method to each item and pool that you want to value. The system uses this information to calculate the value of the stock. If you want to update the general ledger, you must assign only one method as the general ledger update for all items and pools. The valuation method that you use to update the general ledger is often called the primary method.

You can assign any number of auxiliary methods. The system uses the auxiliary methods to track the value of stock for comparison or reporting purposes, but does not post the auxiliary results to the general ledger.

When you use the Item Pool Valuation Maintenance (P3904) program to add an item or pool, the system verifies that it does not yet exist in this table. The system stop you from making duplicate entries for the same item or pool.

If you are using dual currency, you can specify for each valuation method within a company and item/pool whether to enable dual currency.

#### See Also

Chapter 5, "Running Advanced Stock Valuation Processing," Understanding Dual Currency, page 33

## **Prerequisites**

Before you complete the tasks in this section:

• Set up UDCs for pools.

See *JD Edwards EnterpriseOne Multicurrency Processing 8.12 Implementation Guide*, "Setting Up General Accounting for Multicurrency Processing," Setting Up Multicurrency Constants.

• Set up an item during item setup.

See JD Edwards EnterpriseOne Inventory Management 8.12 Implementation Guide, "Entering Item Inventory Information," Entering Item Master Information.

• Define the valuation methods.

## Forms Used to Use Pools and Items

| Form Name                                    | FormID  | Navigation                                                                                          | Usage                                                                               |
|----------------------------------------------|---------|----------------------------------------------------------------------------------------------------|-------------------------------------------------------------------------------------|
| Work With Item Master<br>Browse              | W4101E  | Stock Valuation Setup<br>(G3940), Item Master<br>Class Codes                                        | Select a row for the assignment of default pools.                                   |
| Category Codes                               | W4101B  | On the Work With Item Master Browse form, select a row and select Category Codes from the Row menu. | Verify or change the item pool code.                                                |
| Work With Item Branch                        | W41026E | Stock Valuation Setup<br>(G3940), Branch Plant<br>Class Codes                                       | Assign branch/plant pools for existing items.                                       |
| Work With Item Pool<br>Valuation Maintenance | W3904A  | Stock Valuation Setup<br>(G3940), Item Pool<br>Valuation Maintenance.                               | Assign valuation methods.                                                           |
| Item Pool Valuation Maintenance              | W3904C  | Click Add on the Work<br>With Item Pool Valuation<br>Maintenance form.                              | Assign valuation methods.                                                           |
| Work With Item Pool Cost                     | W3908A  | Stock Valuation Setup<br>(G3940), Item Pool Cost<br>Maintenance                                     | Enter values for a stable currency, and access the Item Pool Cost Maintenance form. |
| Item Pool Cost Maintenance                   | W3908B  | Complete the Company field on the Work With Item Pool Cost form and click Add.                      | Assign unit cost.                                                                   |

## **Assigning Pools**

This section discusses how to assign default pools for new items and assign branch/plant pools for existing items.

## **Assigning Default Pools for New Items**

Access the Work With Item Master Browse form.

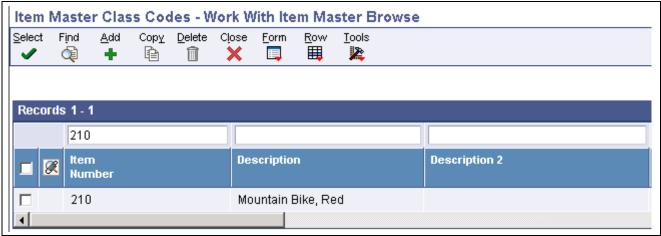

Work With Item Master Browse form

When you first set up a new item, you must assign a pool code if you want that item included in a pool for stock valuation purposes. The system automatically enters the pool code that you enter on the Category Codes form in the Item Master Class Codes program (P4101) onto the Category Codes form in the Branch Plant Class Codes program (P41026).

- 1. Complete the Item Number field and click Find.
- 2. Select the row for which you want to assign default pools, and then select Category Codes from the Row menu.
- 3. On Category Codes, verify or change the Item Pool Code field so that it is part of a pool.

  The item pool code (table 41/P0) represents an item property type or classification, such as commodity type, planning family, or so forth. The system uses this code to sort and process like items. This field is one of six classification categories available primarily for purchasing purposes.

### **Assigning Branch/Plant Pools for Existing Items**

Access the Work With Item Branch form.

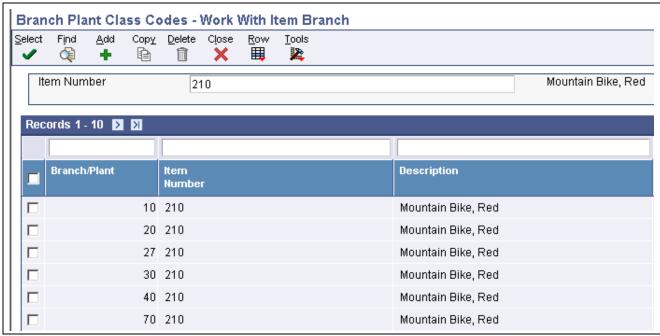

Work With Item Branch form

If you are assigning pool codes to items that you set up previously, you must enter the pool code at the branch/plant level for each item that you want to include in a pool.

**Note.** The JD Edwards EnterpriseOne Advanced Stock Valuation system uses only the information designated at the branch/plant level. You do not need to change the information in the Item Master Class Codes program (P4101) if you previously set up this item.

- 1. Complete the Item Number field and click Find.
- 2. Select the row for which you want to assign branch/plant pools, and then select Category Codes from the Row menu.
- 3. On the Category Codes form, verify that the information imported from the Item Master Class Codes program (P4101) is correct.

## **Assigning Valuation Methods**

Access the Work With Item Pool Valuation Maintenance form.

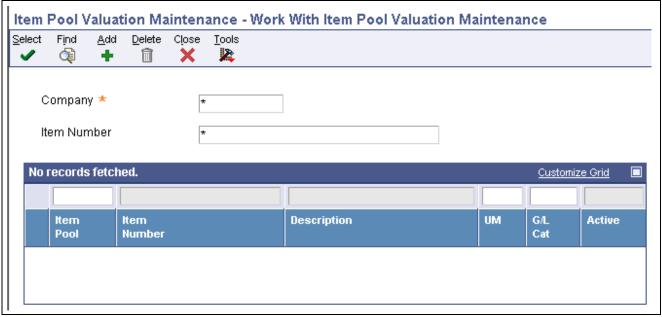

Work With Item Pool Valuation Maintenance form

- 1. Complete one of these fields:
  - Item Number
  - · Item Pool
- 2. Complete these fields:
  - Company
  - U/M
  - GL Category
  - Business Unit
- 3. To specify the valuation method that you want the system to use to update the general ledger, complete the GL Update VM field.
- 4. On a separate line for each, enter the primary and all of the auxiliary valuation methods that you want to use for this number or pool in the Valuation Method field.
- 5. If you use dual currency, complete the Dual Curr field.
- 6. Click OK.

## **Assigning Unit Cost**

Access the Work With Item Pool Cost form.

**Note.** Instead of using a calculated cost, you can specify a cost for each item and pool that you want to value stock using the replacement/current cost method. The system uses this information to calculate the value of the stock.

You can maintain the replacement cost of the items and pools, as well as the specified effective dates. If multicurrency is active for the company, you can select to store the values in domestic or dual currency.

- 1. Complete the Company field.
- 2. To enter values for a stable currency, click the Dual Currency option.
- 3. Click Add.
- 4. (Optional) On Item Pool Cost Maintenance, complete one of these fields:
  - Item Number
  - Item Pool
- 5. Complete the Unit Cost field and the Effective Thru Date field in the detail area, and click OK.

The unit cost is the amount per unit, derived by dividing the total cost by the unit quantity. The value in the Effective Thru Date field is the date on which the item, transaction, or table becomes inactive, or through which you want transactions to appear. This field is used generically throughout the system. It could be a lease effective date, a price or cost effective date, a currency effective date, a tax rate effective date, or whatever is appropriate.

## **Extracting Advanced Stock Valuation Records**

This section discusses how to extract advanced stock valuation records.

## **Extracting Advanced Stock Valuation Records**

Select Stock Valuation Updates (G3930), Stock Valuation Extraction to access the Available Versions form.

Use the Stock Valuation Extraction program (R39600) to retrieve data from these tables:

- Item Ledger File (F4111).
- Agreements Transaction Ledger (F38111).
- Load In-transit Ledger (F49631).

With the data from the previously listed tables, the Stock Valuation Extraction program updates these tables:

- Period Detail Work File (F39120W).
- Additional Quantity Work File (F39121W).

You can also use this program to automatically update the JD Edwards EnterpriseOne Advanced Stock Valuation tables, rather than turning on the stock valuation triggers.

Before you begin using the JD Edwards EnterpriseOne Advanced Stock Valuation system, you must run Stock Valuation Extraction program to gather information from the item transaction tables.

## **Purging Advanced Stock Valuation Records**

This section discusses how to purge advanced stock valuation records.

## **Purging Advanced Stock Valuation Records**

Select Stock Valuation Updates (G3930), Valuation File Purge to access the Available Versions form.

After Advanced Stock Valuation is complete for the selected periods, run the Purge Stock Valuation Records program (R39900) to delete last year's records from these tables:

- Valuation Period Table (F39061).
- Period Additional Quantity Table (F39063).
- Valuation Document Summary Table (F39064).

You can run this purge in final or proof mode. You can also print a report and write the purged data to historical files.

## CHAPTER 5

# **Running Advanced Stock Valuation Processing**

This chapter provides overviews of advanced stock valuation processing and dual currency, lists a prerequisite, and discusses how to:

- Run the period build program.
- · Review valuation results.
- Update the general ledger.

## **Understanding Advanced Stock Valuation Processing**

The central function of JD Edwards EnterpriseOne Advanced Stock Valuation is to establish the cost of the ending inventory based on the period's activity and the previous periods' layers. The accuracy of this value relies on information from other JD Edwards EnterpriseOne systems.

The JD Edwards EnterpriseOne systems that integrate with JD Edwards EnterpriseOne Advanced Stock Valuation store all inventory activity in a central table, the F4111 table, which is also known as the Cardex. JD Edwards EnterpriseOne Advanced Stock Valuation processing enables you to:

- Extract period activity from the F4111 table.
- Build historical layers based on the activity.
- Store the activity information in a transaction table.

JD Edwards EnterpriseOne Advanced Stock Valuation provides vital information for reporting and profitability and helps the organization ensure that all stock is valued with the correct costs. JD Edwards EnterpriseOne Advanced Stock Valuation provides you with opportunities to review and analyze the results of the extraction before you update the general ledger. You can review and approve the valuation before you actually post it. With dual currency, you can value stock based on a stable currency in addition to the domestic currency.

## **Understanding Dual Currency**

This section discusses:

- Use of dual currency
- Dual currency accounts

## **Use of Dual Currency**

Businesses operating in an inflationary market need to be able to maintain a set of books in two currencies: the local currency and a stable currency, commonly U.S. dollars. The JD Edwards EnterpriseOne Advanced Stock Valuation system enables a business to value inventory based on a valuation method, such as Last In, First Out (LIFO) or First In, First Out (FIFO). With dual currency in JD Edwards EnterpriseOne Inventory Management, a second ledger type (XA) enables a business to adjust its inventory in both the domestic currency and the stable currency.

Dual currency in JD Edwards EnterpriseOne Advanced Stock Valuation works with multicurrency accounting, which enables you to do business in multiple currencies and follow the reporting and accounting requirements of the corresponding countries. You must set up multicurrency to use dual currency in JD Edwards EnterpriseOne Advanced Stock Valuation.

**Note.** Itemizing at the conversion rate results in a different total than if you add up all of the transactions and then multiply by the conversion rate.

## **Dual Currency Accounts**

The system maintains dual currency for valuation layers by creating an additional ledger for the stable currency, using the current exchange rate to calculate the amount. The system writes a record for each currency in the JD Edwards EnterpriseOne Advanced Stock Valuation system tables. For example, when data is extracted from the Cardex, two records are written: one contains the domestic currency amounts and one contains the stable currency amounts.

#### See Also

JD Edwards EnterpriseOne Multicurrency Processing 8.12 Implementation Guide, "Getting Started with JD Edwards EnterpriseOne Multicurrency Processing," JD Edwards EnterpriseOne Multicurrency Processing Overview

Chapter 5, "Running Advanced Stock Valuation Processing," Understanding Dual Currency, page 33

## **Prerequisite**

Before you complete the tasks in this section, verify that the programs that integrate with the JD Edwards EnterpriseOne Advanced Stock Valuation system are installed and set up.

## **Running the Period Build Program**

This section provides an overview of the Period Build program, lists prerequisites, and discusses how to:

- Run the Stock Valuation Period Build program.
- Set processing options for Stock Valuation Period Build (R39120).
- Run the Clear and Restart Period Build program.
- Set processing options for Clear and Restart Period Build (R39120).

## **Understanding the Period Build Program**

You can run the stock valuation process as many times as you like during each accounting period. During processing, the system builds the valuation for all assigned methods for each item and pool. When the build is complete, you can print reports to verify the completeness and accuracy of the company's stock value before you post it for the period. You can also review the valuation built for all auxiliary valuation methods that you have assigned to each item and pool.

You use the Period Build program (R39120) to build the Stock Valuation period activity tables for calculating the value of stock. Most users of the JD Edwards EnterpriseOne Advanced Stock Valuation system use two versions of the Period Build program to accomplish separate results. You can use a different version to rerun the program if you discover inaccurate information or omissions in the first version of the program that you run. If the system encounters any errors, it sends a message to the message center or includes a message on a report.

For dual currency, the program creates additional records for the stable currency for every layer of the domestic currency. If dual currency is active and the Cardex transaction is a reversal, the Period Build program uses the transaction date of the reversal to calculate the exchange rate.

This table describes the two versions of the Period Build program:

| Program Version                | Description                                                                                                    |
|--------------------------------|----------------------------------------------------------------------------------------------------|
| Stock Valuation Period Build   | This version selects any records for the current period that were not previously processed. Use this version to extract all records since the end of the previous period and post them to the general ledger. If you approve of the data, this is the only version that you need to run. |
| Clear and Restart Period Build | This version clears the stock valuation tables for the period and reprocesses the entire period. Use the Clear and Restart Period Build (R39120) program to correct errors, such as omitted documents or incorrect entries.                                                              |

## **Prerequisites**

Before you complete the tasks in this section:

- Verify that each item or pool has an assigned valuation method.
  - See Chapter 4, "Setting Up the Advanced Stock Valuation System," Assigning Valuation Methods, page 30.
- Verify that two versions of the Period Build program are set up.

See JD Edwards EnterpriseOne Tools 8.96 Foundation Guide

During period build, if an accumulation for the year exists, the program starts at the beginning of the year and allocates the accumulated quantity forward throughout the layer. If a depletion for the year exists, the program starts at the end of the layer previous to the current year and subtracts the depleted amount backward throughout the layer.

The program uses the allocations to calculate the adjustment amounts for LIFO accumulation/depletion.

## Running the Stock Valuation Period Build Program

Access Stock Valuation Updates (G3930), Stock Valuation Period Build.

The Period Build program (R39120) extracts the transactions by document type for specific date ranges to build the valuation tables.

Use this version to extract all records since the end of the previous period and post them to the general ledger. If you approve of the data, this is the only version that you need to run.

You can set the Processing Mode field in the Stock Valuation Constants to either Period or Annual. The mode you select determines how often the Period Build program processes records.

## **Period Processing Mode**

When you set the Processing Mode to Period, you run the Period Build program for each period within a year. The Period Build program extracts the transactions by document type to build the valuation tables. You specify the As Of date. The system creates a stock valuation record for each period of the year.

If you approve of the data, this is the only version that you need to run for a period.

### **Annual Processing Mode**

When you set the Processing Mode to Annual, you run the Period Build program once for the entire year, up to the As Of date. The system creates only one stock valuation record for the year.

When processing in annual mode, set the processing option for Clear and Restart to On. When set to On, the application reprocesses all transactions for the current year. If you do not set this processing option to On, the system displays an error.

Reprocessing all transactions from the beginning of the year calculates the average unit cost and creates a new layer.

**Note.** Processing LIFO calculations in annual mode affects performance because every run must select all transactions belonging to the processed year. Depending on the number of transactions in the F4111 table and the F39120W table, this batch process requires a considerable amount of time to reselect all stock transactions for the current year in order to recalculate the average unit cost.

# Setting Processing Options for Stock Valuation Period Build (R39120)

Processing options enable you to specify the default processing for programs and reports.

For programs, you can specify options such as the default values for specific transactions, whether fields appear on a form, and the version of the program that you want to run.

For reports, processing options enable you to specify the information that appears on reports. For example, you set a processing option to include the fiscal year or the number of aging days on a report.

Do not modify JD Edwards EnterpriseOne demo versions, which are identified by ZJDE or XJDE prefixes. Copy these versions or create new versions to change any values, including the version number, version title, prompting options, security, and processing options.

#### Select

These processing options indicate the date and type of transactions that the system uses to process the period build.

# 1. Enter the 'As of' Date to Execute

Specify the date that the system uses to select data when it runs the period build. The system processes the records within the period, the date of which is less than or equal to the date that you enter.

#### 2. Clear and Restart

Specify whether the system selects all transactions that were not previously processed, or clears all previously processed transactions before choosing all transactions up to the as of date. Values are:

Blank: The system selects all transactions not previously processed.

1: Clear and restart. The system clears all previously processed transactions before selecting all transactions up to the as of date.

**Note.** When the Processing Mode constant is set to Annual, the system automatically sets this processing option to clear and restart.

## Running the Clear and Restart Period Build Program

This version completely clears the valuation table and runs the entire extraction again. The system does not clear any previous valuations that have been posted to the general ledger.

Access Stock Valuation Updates (G3930), Clear and Restart Period Build.

# **Setting Processing Options for Clear and Restart Period Build (R39120)**

Processing options enable you to specify the default processing for programs and reports.

#### Select

These processing options indicate the date and type of transactions that the system uses to process the period build.

# 1. Enter the 'As of' Date to Execute

Specify the date that the system uses to select data when it runs the period build. The system processes the records within the period, the date of which is less than or equal to the date that you enter.

#### 2. Clear and Restart

Specify whether the system selects all transactions that were not previously processed, or clears all previously processed transactions before choosing all transactions up to the as of date. Values are:

Blank: The system selects all transactions not previously processed.

1: Clear and restart. The system clears all previously processed transactions before selecting all transactions up to the as of date.

**Note.** When the Processing Mode constant is set to Annual, the system automatically sets this processing option to clear and restart.

## **Reviewing Valuation Results**

This section provides overviews of valuation information review and layers and discusses how to:

- · Work with stock valuation.
- Review item or pool quantities.
- Review historical layers.
- Review methods.

- Review by document type.
- Review general ledger adjustments.
- Set processing options for Unit Cost Inquiry (P39210).
- Review unit cost inquiry.

## **Understanding Valuation Information Review**

After you run any version of the Period Build program (R39120), you can use several forms to review the valuation information. You can use these forms to research any problems with the build before you run another version or accept the results of the valuation. You can review different aspects of the valuation continuously throughout the period until you post the valuation for the next period.

With most of these review options, you can review item or pool information by a specific valuation method. When it displays valuation information, the system uses one of the methods that is assigned to an item in the Item Pool Valuation Maintenance program (P3904).

**Note.** When you define a valuation method to include in-transit inventory or loan and borrow accommodations, the system includes these amounts in the valuation. You can use the Work With Additional Quantities form to review this information on separate detail lines from the Valuation Period Review (P39061) and Work With Stock Valuation (P39060) programs.

#### See Also

Chapter 4, "Setting Up the Advanced Stock Valuation System," Assigning Valuation Methods, page 30
Chapter 4, "Setting Up the Advanced Stock Valuation System," Defining Valuation Methods, page 23

## **Understanding Layers**

Layers are receipts of product that you enter into the system. You can review the historical layers for the ending inventory. You can select between domestic and dual currency modes.

You can identify and review the layers in one of two formats. The system displays the information in either detail or summary format, depending on how you define the valuation method:

- If you define the valuation method to use detail mode, each receipt is a layer.
- If you define the valuation method to use summary mode, each period is a layer.

At year end, the layers for previous years are combined into one layer.

## Forms Used to Review Valuation Results

| Form Name                                                                            | FormID  | Navigation                                                        | Usage                                                                                                    |
|--------------------------------------------------------------------------------------|---------|-------------------------------------------------------------------|----------------------------------------------------------------------------------------------------|
| Work With Stock Valuation                                                            | W39060A | Daily Operations (G3910),<br>Stock Valuation Review               | Review a summary of the valuation for any item or pool. Review a specific valuation method. Select between domestic and dual currency modes.          |
| Work With Valuation Period<br>Review                                                 | W39061A | Daily Operations (G3910),<br>Valuation Period Review              | Review the opening, incoming, outgoing, and period ending values of any item or pool for a specific valuation method.                                 |
| Work With Valuation Layers                                                           | W39062A | Daily Operations (G3910),<br>Valuation Layers Review              | Review the historical layers for the ending inventory.                                                                                                |
| Work With Valuation<br>Method Comparison                                             | W39200B | Daily Operations (G3910),<br>Valuation Method<br>Comparison       | Compare the valuation differences between two different methods.                                                                                      |
| Work With Document<br>Summary Review                                                 | W39064A | Daily Operations (G3910),<br>Document Summary Review              | Review a summary of transactions by document type to resolve problems that might have been caused by missing or inaccurate document type information. |
| Work with G/L Adjustment<br>Inquiry (work with general<br>ledger adjustment inquiry) | W3910A  | Daily Operations (G3910),<br>General Ledger Adjustment<br>Inquiry | View stock valuation<br>adjustments to the general<br>ledger with the General<br>Ledger Adjustment Inquiry<br>program (P3910).                        |
| Work With Unit Cost Period<br>Inquiry                                                | W39210A | Daily Operations (G3910),<br>Unit Cost Inquiry                    | Review the average cost for current and previous periods based on valuation method.                                                                   |

## Working with Stock Valuation

Access the Work With Stock Valuation form.

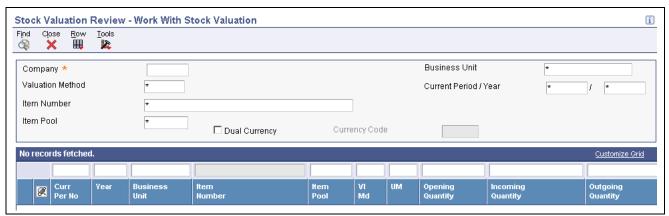

Work With Stock Valuation form

#### **Company**

Enter a code to identify a specific organization, fund, or other reporting entity. The company code must already exist in the F0010 table and must identify a reporting entity that has a complete balance sheet. At this level, you can have intercompany transactions.

**Note.** You can use company 00000 for default values such as dates and automatic accounting instructions (AAIs). You cannot use company 00000 for transaction entries.

#### Valuation Method

Enter a two-character abbreviation for the methods that the system uses to determine the value of the company's stock for reporting and financial purposes.

Examples include FI (FIFO), F2 (FIFO Detail by Branch), and LI (LIFO).

When you run the Stock Valuation Extraction program, the system updates the Stock Valuation Detail tables for the assigned valuation methods.

#### **Item Number**

Enter a number that the system assigns to an item. It can be in short, long, or third item number format.

#### **Item Pool**

Enter a value from UDC 41/05 that indicates a group of items that are evaluated using the same set of valuation methods. You assign the item pool to the item and then set up valuation methods for the pool using the Pool Valuation Method Maintenance program.

#### **Business Unit**

Enter an alphanumeric code that identifies a separate entity within a business for which you want to track costs. For example, a business unit might be a warehouse location, job, project, work center, branch, or plant.

You can assign a business unit to a document, entity, or person for purposes of responsibility reporting. For example, the system provides reports of open accounts payable and accounts receivable by business unit to track equipment by responsible department.

Business unit security might prevent you from viewing information about business units for which you have no authority.

### **Current Period / Year**

Enter a number (from *I* to *I4*) that identifies the current accounting period. The system uses this number to generate error messages, such as PBCO (Posted Before Cut Off) and PACO (Posted After Cut Off).

## **Reviewing Item or Pool Quantities**

Access the Work With Valuation Period Review form.

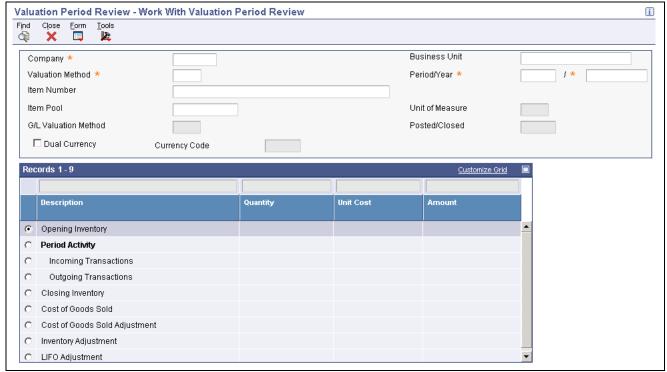

Work With Valuation Period Review form

- 1. Complete these fields:
  - Company
  - Valuation Method
  - Period/Year
- 2. Complete one of these fields:
  - Item Number
  - · Item Pool

While reviewing item or pool quantities, you can access the Work With Additional Quantities form to review stock status, accommodations, and in-transit quantities.

3. If the valuation method is allocated within all branch/plants, complete the Business Unit field and click Find.

## **Reviewing Historical Layers**

Access the Work With Valuation Layers form.

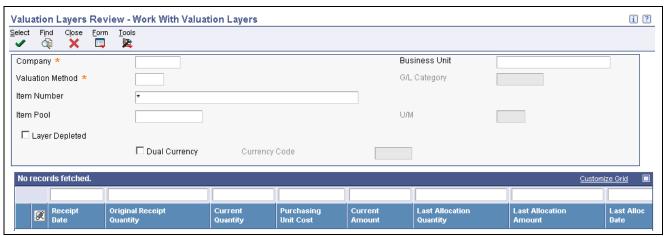

Work With Valuation Layers form

**Layer Depleted** 

Select to designate that the layer does not have any quantity left to allocate. The layer is fully depleted and will be deleted at the end of the year.

#### See Also

Chapter 4, "Setting Up the Advanced Stock Valuation System," Defining Valuation Methods, page 23

Chapter 3, "Understanding Valuation Calculations," page 11

## **Reviewing Methods**

Access the Work With Valuation Method Comparison form.

Valuation Method

Enter a two-character abbreviation for the methods that the system uses to determine the value of the company's stock for reporting and financial purposes.

Examples include FI (FIFO), F2 (FIFO Detail by Branch), and LI (LIFO).

When you run the Stock Valuation Extraction program, the system updates the Stock Valuation Detail tables for the assigned valuation methods.

## **Reviewing by Document Type**

Access the Work With Document Summary Review form.

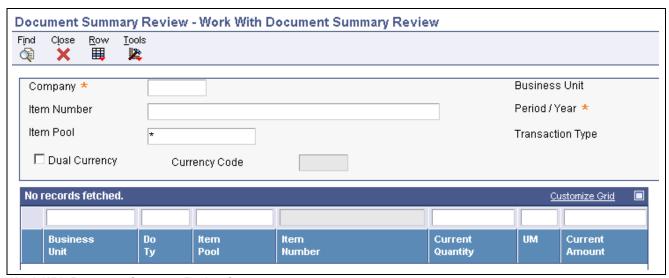

Work With Document Summary Review form

#### **Transaction Type**

Enter a value that specifies if the transaction type is incoming, outgoing, or both. Values are:

- \*: Select all transactions.
- 1: Select only incoming transactions.
- 2: Select only outgoing transactions.
- 3: Select only transaction types that are both incoming and outgoing.

## **Reviewing General Ledger Adjustments**

Access the Work with G/L Adjustment Inquiry form.

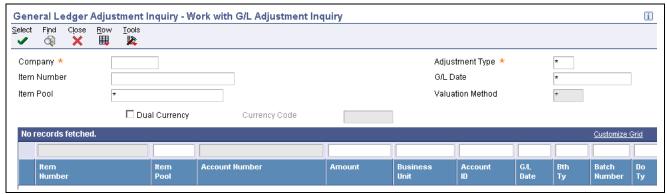

Work with G/L Adjustment Inquiry form

G/L Date (general ledger date)

Enter a date that identifies the financial period to which the transaction will be posted. You define financial periods for a date pattern code that you assign to the company record. The system compares the date that you enter on the transaction to the fiscal date pattern assigned to the company to retrieve the appropriate fiscal period number, as well as to perform date validations.

### **Adjustment Type**

Enter the type of adjustment that will be written to the general ledger. Values are:

1: Accumulated/Depleted Adjustment Offset.

- 2: Cost of Goods Sold.
- 3: LIFO Accumulated/Depleted Adjustment.
- 4: Inventory.

## **Setting Processing Options for Unit Cost Inquiry (P39210)**

Processing options enable you to specify the default processing for programs and reports.

#### **Unit Cost**

**Cost for Closing Inventory** Enter a value to display average unit costs. Values are:

Blank: Displays the average unit cost for incoming transactions.

1: Displays the average unit cost for closing inventory.

## **Reviewing Unit Cost Inquiry**

Access the Work With Unit Cost Period Inquiry form.

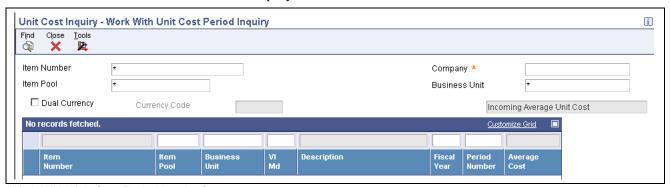

Work With Unit Cost Period Inquiry form

- 1. Complete the Company field.
- 2. (Optional) Complete one of these fields and click Find:
  - Item Number
  - Item Pool
  - · Business Unit

## **Updating the General Ledger**

This section provides an overview of the Stock Valuation GL Update program and discusses how to:

- Run the Stock Valuation GL Update program.
- Set processing options for the Stock Valuation GL Update program (R39130).

## **Understanding the Stock Valuation GL Update Program**

You run the Stock Valuation GL Update program (R39130) after you review the data from the Stock Valuation Period Build program. The R39130 program updates the general ledger for the valuation method that is defined as the general ledger update method. The program updates the general ledger based on the valuation method that you set up in the Stock Valuation Constants record for the company.

**Note.** If the Processing Mode in the Stock Valuation Constants is set to *Period*, you can run the Stock Valuation GL Update program in proof mode at any time. You will normally run the program in final mode only at the end of each period.

If the Processing Mode in the Stock Valuation Constants is set to *Annual*, you can run the Stock Valuation GL Update program in proof mode at any time to print the valuation report. When you set the processing option to final mode, the system selects data for processing only when the run date is at the end of the fiscal year.

The Period Build program calculates the amounts to be updated. The Stock Valuation GL Update program performs the update after you have reviewed the data. Additionally, records for the next period are built for the F39061 table and the F39063 table. These records contain the opening balance for the next period. For dual currency, the program writes a record to the general ledger for the stable currency.

You can run proof and final versions of the Stock Valuation GL Update program. When you run the proof version, the system does not update the general ledger. After you review the proof version, you run the final version to update the general ledger.

Before you update the general ledger, you can review and approve batches produced by the system. After you approve the general ledger updates, you can post them to the account ledger. Posting completes the valuation process and posts the actual stock value for the period end.

**Note.** The Stock Valuation GL Update program writes accumulations and depletions to separate accounts. If the offset amount for the LIFO accumulation or depletion amount is positive, the program writes a journal entry to the Asset for LIFO AAI. If the offset is negative, the update writes a journal entry to the Liability for LIFO AAI.

#### See Also

JD Edwards EnterpriseOne General Accounting 8.12 Implementation Guide, "Processing Journal Entries," Posting Journal Entries

## Running the Stock Valuation GL Update Program

Access Stock Valuation Updates (G3930) menu, Stock Valuation G/L Update.

# Setting Processing Options for the Stock Valuation GL Update Program (R39130)

Processing options enable you to specify the default processing for programs and reports.

#### **Defaults**

Although processing options are set up during implementation, you can change processing options each time you run a program.

**1. Update/Proof Mode** Specify whether to run the report in proof or update mode. Values are:

Blank: Proof mode. Updates do not occur.

1: Update mode. The system creates journal entries and sets the update flag on the period detail file.

#### **Process**

Although processing options are set up during JD Edwards EnterpriseOne implementation, you can change processing options each time you run a program.

1. G/L Date (general ledger

Specify the date that the system uses to run the report. Values are:

date)

Blank: Use the current date to run the report.

1: Use the GL date to run the report.

2. Document Type

Specify the document type (UDC 00/DT) that the system uses. If you leave

this processing option blank, the system uses document type JE.

3. Domestic Ledger Type

Specify the domestic ledger type (UDC 09/LT) that the system uses. If you

leave this processing option blank, the system uses the AA ledger type.

4. Dual Currency Ledger Type

Specify the ledger type (UDC 09/LT) that the system uses for dual currency when dual currency is activated. If you leave this processing option blank, the

system uses the XA ledger type for dual currency.

5. Summarize Entries

Specify whether the system creates detailed or summarized entries by

account. Values are:

Blank: Create detailed entries.

1: Summarize entries by account.

**6. Version ID** (version identifier)

Specify the version of the GL journal entry program that the system uses. If you leave this processing option blank, the system uses version ZJDE0001.

7. Roll Up FIFO Layers

Specify whether the system rolls up the remaining FIFO layers for year-end processing. For LIFO valuations, the system always rolls up all layers at the end of the year into a single layer for the opening balance for the next year. If you want the FIFO valuations to roll up into one layer, enter *I* in this option. Otherwise, the system does not roll up the FIFO valuations into one layer. Values are:

layer. Values are:

Blank: Do not roll up remaining FIFO layers for year-end processing.

1: Roll up remaining FIFO layers for year-end processing.

**8. Do Not Create G/L Entries** (do not create general ledger entries)

Specify whether the system creates GL entries when the batch is run in

update mode. Values are:

Blank: Create GL entries.

1: Do not create GL entries.

#### Setup

Although processing options are set up during implementation, you can change processing options each time you run a program.

### 1. By Pass Date Edit

Specify whether the system bypasses date editing. Typically, you bypass date editing only during the initial setup of data (for example, when you load the previous year's data into a live environment). Values are:

Blank: Use date editing. *1:* Bypass date editing.

## CHAPTER 6

# JD Edwards EnterpriseOne Advanced Stock Valuation Reports

This appendix provides an overview of JD Edwards EnterpriseOne Advanced Stock Valuation reports and enables you to:

- View summary tables of all reports.
- View report details and tables accessed.

# JD Edwards EnterpriseOne Advanced Stock Valuation Reports: A to Z

This table lists the JD Edwards EnterpriseOne Advanced Stock Valuation Reports, sorted alphanumerically by report ID.

| Report ID and Report Name                | Description                                                                                                    | Navigation                                                                                                    |
|------------------------------------------|----------------------------------------------------------------------------------------------------|----------------------------------------------------------------------------------------------------|
| R39220<br>Annual Layered Fiscal Report   | Use this report as often as necessary to calculate the stock value you use for forecasting.                                                                                                    | Access Batch Versions by typing BV in the Fastpath. On Available Versions, enter R39220 in the Batch Application field and click Find. Select a version of the Annual Layered Fiscal Report (R39220) and select Processing Options from the row menu. |
| R39400<br>Stock Valuation Detail Report  | Use this report to display First In, First Out (FIFO), Last In, First Out (LIFO), weighted average cost, or replacement cost valuation methods in detail by item and pool.  For each item and pool, this report displays the openings, incomings, outgoings, and closings for the year to date or for the current period. This report also displays the GL Update methods. | Select Stock Valuation Reports menu (G3920), Stock Valuation Detail Report.                                                                                                    |
| R39500<br>Stock Valuation Summary Report | Use this report to display a summary of stock valuation information by valuation method for each item and pool.                                                                                                    | Select Stock Valuation Reports (G3920), Stock Valuation Summary Report.                                                                                                    |

| Report ID and Report Name                   | Description                                                                                                    | Navigation                                                                    |
|---------------------------------------------|----------------------------------------------------------------------------------------------------|-------------------------------------------------------------------------------|
| R39510 General Ledger Update Summary Report | Use this report to display a summary of the stock valuation information that will be updated to the general ledger. | Select Stock Valuation Reports (G3920), General Ledger Update Summary Report. |
| R39540<br>Unit Cost Period Report           | Provides the average cost of each item or pool for selected periods, based on valuation method.                     | Select Stock Valuation Reports (G3920), Unit Cost Period Report.              |

# JD Edwards EnterpriseOne Advanced Stock Valuation: Selected Reports

This section provides detailed information, including processing options, for individual reports. The reports are listed alphanumerically by report ID.

## R39220 - Annual Layered Fiscal Report

This report uses the average unit cost unless you set the processing option to override the average unit cost with a substitute cost. Before you override the average unit cost, you must complete these fields in the Item Pool Valuation Cost Master (F3908) table:

- Enter the substitute cost in the Unit Cost field.
- Enter the last day of the fiscal year in the Effective Thru Date field.

The R39220 program also uses data from the F3908 table when you use the Replacement Cost method to determine stock value. If you override the average unit cost with a substitute cost, you cannot use the Replacement Cost method.

You can run the Annual Layered Fiscal report as often as necessary to calculate the stock value you use for forecasting.

The Annual Layered Fiscal report contains:

- · Valuation method.
- Currency code.
- Company.
- Item or item pool number and description.
- Quantity, average purchasing unit cost, and monetary amount by year for each business unit.
- Total quantity and monetary amount for each business unit.
- Total quantity and monetary amount for the company.

# Processing Options for the Annual Layered Fiscal Report (R39220)

Processing options enable you to specify the default processing for programs and reports.

#### **Process**

These processing options specify the date and the cost method that the system uses for processing stock valuation records.

1. G/L Date (general ledger

date)

Specify the general ledger date that the system uses as the closing date. The general ledger date must equal the Thru Date from the Item Pool Valuation Cost Master table (F3908) to ensure that the system uses normal costs when processing the current year. If you leave this processing option blank, the system uses the current date.

2. Normal Cost

Specify whether to override the average unit cost with the normal cost when processing the report. Values are:

Blank: Average unit cost.

1: Normal cost.

You must set up the normal cost in the Item Pool Valuation Cost Master table (F3908) with the thru date equal to the end date of the fiscal year. The general ledger date from the G/L Date processing option must equal the thru date in the F3908 table in order for the system to use the normal cost when processing the current year.

# Processing Options for the Stock Valuation Detail Report (R39400)

Processing options enable you to specify the default processing for programs and reports.

### **Print Report**

These processing options specify the information that appears on the Stock Valuation Detail Report when it is printed.

1. G/L Update valuation method (general ledger update valuation method)

Specify whether to print the report using valuation methods. Values are:

Blank: Prints the report using all valuation methods.

1: Prints the report using the GL update valuation method for each item pool.

2. Period incoming and outgoing for LIFO

Specify whether to omit or include the period incoming and outgoing quantities along with the amount on the LIFO report. Values are:

Blank: Omits the period incoming and outgoing quantities along with the amount from the report.

1: Prints the period incoming and outgoing quantities on the report along with the year to date quantities and amounts for LIFO valuation methods.

3. Dual currency amounts

Specify whether to omit or include dual currency amounts on the report. Values are:

Blank: Omits the dual currency amounts on the report. *I:* Includes the dual currency amounts on the report.

# Processing Options for the Stock Valuation Summary Report (R39500)

Processing options enable you to specify the default processing for programs and reports.

## **Dual Currency**

This processing option specifies the dual currency amount used in the Stock Valuation Summary Report.

**Dual Currency Amount** 

Specify whether to omit or include the dual currency amounts on the report.

Values are:

Blank: Omits the dual currency amounts on the report. *1:* Includes the dual currency amounts on the report.

# Processing Options for the General Ledger Update Summary Report (R39510)

Processing options enable you to specify the default processing for programs and reports.

## **G/L Update Sum**

This processing option specifies the dual currency amount that the system uses for processing the general ledger update.

**Dual Currency Amount** 

Specify whether to omit or include dual currency amounts on the report.

Values are:

Blank: Omit the dual currency amounts from the report.

1: Include the dual currency amounts on the report.

## R39540 - Unit Cost Period Report

After you run the Period Build program (R39120), you can generate a report to verify the accuracy and completeness of the valuation. The Unit Cost Period Report program (R39540) provides the average cost of each item or pool for selected periods, based on valuation method. You can specify in a processing option whether to display domestic or dual currency.

## **Processing Options for Unit Cost Period Report (R39540)**

Processing options enable you to specify the default processing for programs and reports.

#### **Process**

These processing options specify how to process the Unit Cost Period Report.

**1. Enter the Fiscal Period** Specify the Fiscal Period to display on the report.

If you leave this option blank, the system displays the current fiscal period for

the company.

**2. Enter the Fiscal Year** Specify the fiscal year of the first period to display on the report.

If you leave this option blank, the system displays the current fiscal period for

the company.

3. Cost for Closing Inventory

Displays average unit costs for the closing period on the report. Values are:

Blank: Displays the average unit cost for incoming transactions.

1: Displays the average unit cost for closing inventory.

4. Dual Currency Amounts

Specify whether to omit or include the dual currency amounts on the report.

Values are:

Blank: Omits the dual currency amounts from the report.

1: Includes the dual currency amounts on the report.

# Glossary of JD Edwards EnterpriseOne Terms

activity A scheduling entity in JD Edwards EnterpriseOne tools that represents a designated

amount of time on a calendar.

activity rule The criteria by which an object progresses from one given point to the next in a flow.

**add mode** A condition of a form that enables users to input data.

**Advanced Planning Agent** 

(APAg)

A JD Edwards EnterpriseOne tool that can be used to extract, transform, and load enterprise data. APAg supports access to data sources in the form of rational databases,

flat file format, and other data or message encoding, such as XML.

**application server** A server in a local area network that contains applications shared by network clients.

**as if processing** A process that enables you to view currency amounts as if they were entered in a

currency different from the domestic and foreign currency of the transaction.

**alternate currency**A currency that is different from the domestic currency (when dealing with a

domestic-only transaction) or the domestic and foreign currency of a transaction.

In JD Edwards EnterpriseOne Financial Management, alternate currency processing enables you to enter receipts and payments in a currency other than the one in which

they were issued.

as of processing A process that is run as of a specific point in time to summarize transactions up to that

date. For example, you can run various JD Edwards EnterpriseOne reports as of a specific date to determine balances and amounts of accounts, units, and so on as of

that date.

**back-to-back process** A process in JD Edwards EnterpriseOne Supply Management that contains the same

keys that are used in another process.

batch processing A process of transferring records from a third-party system to JD Edwards

EnterpriseOne.

In JD Edwards EnterpriseOne Financial Management, batch processing enables you to transfer invoices and vouchers that are entered in a system other than JD Edwards EnterpriseOne to JD Edwards EnterpriseOne Accounts Receivable and JD Edwards EnterpriseOne Accounts Payable, respectively. In addition, you can transfer

address book information, including customer and supplier records, to JD Edwards EnterpriseOne.

**batch server** A server that is designated for running batch processing requests. A batch server

typically does not contain a database nor does it run interactive applications.

**batch-of-one immediate** A transaction method that enables a client application to perform work on a client

workstation, then submit the work all at once to a server application for further processing. As a batch process is running on the server, the client application can

continue performing other tasks.

See also direct connect and store-and-forward.

**business function** A named set of user-created, reusable business rules and logs that can be called

through event rules. Business functions can run a transaction or a subset of a transaction (check inventory, issue work orders, and so on). Business functions also contain the application programming interfaces (APIs) that enable them to be called from a form, a database trigger, or a non-JD Edwards EnterpriseOne application. Business functions can be combined with other business functions, forms, event rules,

and other components to make up an application. Business functions can be created through event rules or third-generation languages, such as C. Examples of business functions include Credit Check and Item Availability.

business function event rule

See named event rule (NER).

business view

A means for selecting specific columns from one or more JD Edwards EnterpriseOne application tables whose data is used in an application or report. A business view does not select specific rows, nor does it contain any actual data. It is strictly a view through which you can manipulate data.

central objects merge

A process that blends a customer's modifications to the objects in a current release with objects in a new release.

central server

A server that has been designated to contain the originally installed version of the software (central objects) for deployment to client computers. In a typical JD Edwards EnterpriseOne installation, the software is loaded on to one machine—the central server. Then, copies of the software are pushed out or downloaded to various workstations attached to it. That way, if the software is altered or corrupted through its use on workstations, an original set of objects (central objects) is always available on the central server.

charts

Tables of information in JD Edwards EnterpriseOne that appear on forms in the software.

connector

Component-based interoperability model that enables third-party applications and JD Edwards EnterpriseOne to share logic and data. The JD Edwards EnterpriseOne connector architecture includes Java and COM connectors.

contra/clearing account

A general ledger account in JD Edwards EnterpriseOne Financial Management that is used by the system to offset (balance) journal entries. For example, you can use a contra/clearing account to balance the entries created by allocations in JD Edwards EnterpriseOne Financial Management.

**Control Table Workbench** 

An application that, during the Installation Workbench processing, runs the batch applications for the planned merges that update the data dictionary, user-defined codes, menus, and user override tables.

control tables merge

A process that blends a customer's modifications to the control tables with the data that accompanies a new release.

cost assignment

The process in JD Edwards EnterpriseOne Advanced Cost Accounting of tracing or allocating resources to activities or cost objects.

cost component

In JD Edwards EnterpriseOne Manufacturing, an element of an item's cost (for example, material, labor, or overhead).

cross segment edit

A logic statement that establishes the relationship between configured item segments. Cross segment edits are used to prevent ordering of configurations that cannot be produced.

currency restatement

The process of converting amounts from one currency into another currency, generally for reporting purposes. You can use the currency restatement process, for example, when many currencies must be restated into a single currency for consolidated reporting.

database server

A server in a local area network that maintains a database and performs searches for client computers.

**Data Source Workbench** 

An application that, during the Installation Workbench process, copies all data sources that are defined in the installation plan from the Data Source Master and Table and Data Source Sizing tables in the Planner data source to the system-release number data source. It also updates the Data Source Plan detail record to reflect completion.

date pattern A calendar that represents the beginning date for the fiscal year and the ending date for

each period in that year in standard and 52-period accounting.

**denominated-in currency** The company currency in which financial reports are based.

**deployment server** A server that is used to install, maintain, and distribute software to one or more

enterprise servers and client workstations.

**detail information** Information that relates to individual lines in JD Edwards EnterpriseOne transactions

(for example, voucher pay items and sales order detail lines).

**direct connect** A transaction method in which a client application communicates interactively and

directly with a server application.

See also batch-of-one immediate and store-and-forward.

**Do Not Translate (DNT)**A type of data source that must exist on the iSeries because of BLOB restrictions.

**dual pricing** The process of providing prices for goods and services in two currencies.

edit code A code that indicates how a specific value for a report or a form should appear or be

formatted. The default edit codes that pertain to reporting require particular attention

because they account for a substantial amount of information.

edit mode A condition of a form that enables users to change data.

edit rule A method used for formatting and validating user entries against a predefined rule

or set of rules.

Electronic Data Interchange

(EDI)

An interoperability model that enables paperless computer-to-computer exchange of business transactions between JD Edwards EnterpriseOne and third-party systems. Companies that use EDI must have translator software to convert data from the EDI

standard format to the formats of their computer systems.

**embedded event rule** An event rule that is specific to a particular table or application. Examples include

form-to-form calls, hiding a field based on a processing option value, and calling a

business function. Contrast with the business function event rule.

**Employee Work Center** A central location for sending and receiving all JD Edwards EnterpriseOne messages

(system and user generated), regardless of the originating application or user. Each user has a mailbox that contains workflow and other messages, including Active

Messages.

**enterprise server** A server that contains the database and the logic for JD Edwards EnterpriseOne.

**EnterpriseOne object** A reusable piece of code that is used to build applications. Object types include tables,

forms, business functions, data dictionary items, batch processes, business views,

event rules, versions, data structures, and media objects.

**EnterpriseOne process** A software process that enables JD Edwards EnterpriseOne clients and servers

to handle processing requests and run transactions. A client runs one process, and servers can have multiple instances of a process. JD Edwards EnterpriseOne processes can also be dedicated to specific tasks (for example, workflow messages and data replication) to ensure that critical processes don't have to wait if the server

is particularly busy.

**Environment Workbench** An application that, during the Installation Workbench process, copies the

environment information and Object Configuration Manager tables for each environment from the Planner data source to the system-release number data source. It

also updates the Environment Plan detail record to reflect completion.

**escalation monitor** A batch process that monitors pending requests or activities and restarts or forwards

them to the next step or user after they have been inactive for a specified amount of

time.

**event rule** A logic statement that instructs the system to perform one or more operations based

on an activity that can occur in a specific application, such as entering a form or

exiting a field.

facility An entity within a business for which you want to track costs. For example, a facility

might be a warehouse location, job, project, work center, or branch/plant. A facility is

sometimes referred to as a "business unit."

**fast path** A command prompt that enables the user to move quickly among menus and

applications by using specific commands.

**file server** A server that stores files to be accessed by other computers on the network. Unlike

a disk server, which appears to the user as a remote disk drive, a file server is a sophisticated device that not only stores files, but also manages them and maintains

order as network users request files and make changes to these files.

final mode The report processing mode of a program that updates or

creates data records.

**FTP server** A server that responds to requests for files via file transfer protocol.

**header information** Information at the beginning of a table or form. Header information is used to identify

or provide control information for the group of records that follows.

**interface table** See Z table.

**integration server** A server that facilitates interaction between diverse operating systems and applications

across internal and external networked computer systems.

integrity test A process used to supplement a company's internal balancing procedures by locating

and reporting balancing problems and data inconsistencies.

**interoperability model** A method for third-party systems to connect to or access JD Edwards EnterpriseOne.

**in-your-face-error** In JD Edwards EnterpriseOne, a form-level property which, when enabled, causes the

text of application errors to appear on the form.

**IServer service** This internet server service resides on the web server and is used to speed up delivery

of the Java class files from the database to the client.

jargon An alternative data dictionary item description that JD Edwards EnterpriseOne appears

based on the product code of the current object.

**Java application server** A component-based server that resides in the middle-tier of a server-centric

architecture. This server provides middleware services for security and state

maintenance, along with data access and persistence.

**JDBNET** A database driver that enables heterogeneous servers to access each other's data.

JDEBASE Database

Middleware

A JD Edwards EnterpriseOne proprietary database middleware package that provides

platform-independent APIs, along with client-to-server access.

**JDECallObject** An API used by business functions to invoke other business functions.

**jde.ini** A JD Edwards EnterpriseOne file (or member for iSeries) that provides the runtime

settings required for JD Edwards EnterpriseOne initialization. Specific versions of the file or member must reside on every machine running JD Edwards EnterpriseOne.

This includes workstations and servers.

JDEIPC Communications programming tools used by server code to regulate access to the

same data in multiprocess environments, communicate and coordinate between

processes, and create new processes.

jde.log The main diagnostic log file of JD Edwards EnterpriseOne. This file is always located

in the root directory on the primary drive and contains status and error messages from

the startup and operation of JD Edwards EnterpriseOne.

**JDENET** A JD Edwards EnterpriseOne proprietary communications middleware package. This

package is a peer-to-peer, message-based, socket-based, multiprocess communications middleware solution. It handles client-to-server and server-to-server communications

for all JD Edwards EnterpriseOne supported platforms.

**Location Workbench** An application that, during the Installation Workbench process, copies all locations

that are defined in the installation plan from the Location Master table in the Planner

data source to the system data source.

**logic server** A server in a distributed network that provides the business logic for an application

program. In a typical configuration, pristine objects are replicated on to the logic server from the central server. The logic server, in conjunction with workstations, actually performs the processing required when JD Edwards EnterpriseOne software

runs.

MailMerge Workbench An application that merges Microsoft Word 6.0 (or higher) word-processing

documents with JD Edwards EnterpriseOne records to automatically print business documents. You can use MailMerge Workbench to print documents, such as form

letters about verification of employment.

master business function (MBF) An interactive master file that serves as a central location for adding, changing, and

updating information in a database. Master business functions pass information between data entry forms and the appropriate tables. These master functions provide a common set of functions that contain all of the necessary default and editing rules for related programs. MBFs contain logic that ensures the integrity of adding, updating,

and deleting information from databases.

**master table** See published table.

matching document A document associated with an original document to complete or change a transaction.

For example, in JD Edwards EnterpriseOne Financial Management, a receipt is the matching document of an invoice, and a payment is the matching document of a

voucher.

media storage object Files that use one of the following naming conventions that are not organized into

table format: Gxxx, xxxGT, or GTxxx.

message center A central location for sending and receiving all JD Edwards EnterpriseOne messages

(system and user generated), regardless of the originating application or user.

messaging adapter An interoperability model that enables third-party systems to connect to JD Edwards

EnterpriseOne to exchange information through the use of messaging queues.

messaging server A server that handles messages that are sent for use by other programs using a

messaging API. Messaging servers typically employ a middleware program to perform

their functions.

**named event rule (NER)** Encapsulated, reusable business logic created using event rules, rather that C

programming. NERs are also called business function event rules. NERs can be reused in multiple places by multiple programs. This modularity lends itself to streamlining,

reusability of code, and less work.

nota fiscal In Brazil, a legal document that must accompany all commercial transactions for tax

purposes and that must contain information required by tax regulations.

*nota fiscal factura* In Brazil, a nota fiscal with invoice information.

See also *nota fiscal*.

**Object Configuration Manager** (OCM)

In JD Edwards EnterpriseOne, the object request broker and control center for the runtime environment. OCM keeps track of the runtime locations for business functions, data, and batch applications. When one of these objects is called, OCM directs access to it using defaults and overrides for a given environment and user.

**Object Librarian** 

A repository of all versions, applications, and business functions reusable in building applications. Object Librarian provides check-out and check-in capabilities for developers, and it controls the creation, modification, and use of JD Edwards EnterpriseOne objects. Object Librarian supports multiple environments (such as production and development) and enables objects to be easily moved from one environment to another.

Object Librarian merge

A process that blends any modifications to the Object Librarian in a previous release into the Object Librarian in a new release.

**Open Data Access (ODA)** 

An interoperability model that enables you to use SQL statements to extract JD Edwards EnterpriseOne data for summarization and report generation.

**Output Stream Access (OSA)** 

An interoperability model that enables you to set up an interface for JD Edwards EnterpriseOne to pass data to another software package, such as Microsoft Excel, for processing.

package

JD Edwards EnterpriseOne objects are installed to workstations in packages from the deployment server. A package can be compared to a bill of material or kit that indicates the necessary objects for that workstation and where on the deployment server the installation program can find them. It is point-in-time snapshot of the central objects on the deployment server.

package build

A software application that facilitates the deployment of software changes and new applications to existing users. Additionally, in JD Edwards EnterpriseOne, a package build can be a compiled version of the software. When you upgrade your version of the ERP software, for example, you are said to take a package build.

Consider the following context: "Also, do not transfer business functions into the production path code until you are ready to deploy, because a global build of business functions done during a package build will automatically include the new functions." The process of creating a package build is often referred to, as it is in this example, simply as "a package build."

package location

The directory structure location for the package and its set of replicated objects. This is usually \deployment server\release\path\_code\package\package name. The subdirectories under this path are where the replicated objects for the package are placed. This is also referred to as where the package is built or stored.

Package Workbench

An application that, during the Installation Workbench process, transfers the package information tables from the Planner data source to the system-release number data source. It also updates the Package Plan detail record to reflect completion.

planning family

A means of grouping end items whose similarity of design and manufacture facilitates being planned in aggregate.

preference profile

The ability to define default values for specified fields for a user-defined hierarchy of items, item groups, customers, and customer groups.

print server

The interface between a printer and a network that enables network clients to connect to the printer and send their print jobs to it. A print server can be a computer, separate hardware device, or even hardware that resides inside of the printer itself.

pristine environment

A JD Edwards EnterpriseOne environment used to test unaltered objects with JD Edwards EnterpriseOne demonstration data or for training classes. You must have this environment so that you can compare pristine objects that you modify.

processing option

A data structure that enables users to supply parameters that regulate the running of a batch program or report. For example, you can use processing options to specify default values for certain fields, to determine how information appears or is printed, to specify date ranges, to supply runtime values that regulate program execution, and so on.

production environment

A JD Edwards EnterpriseOne environment in which users operate EnterpriseOne software.

production-grade file server

A file server that has been quality assurance tested and commercialized and that is usually provided in conjunction with user support services.

program temporary fix (PTF)

A representation of changes to JD Edwards EnterpriseOne software that your organization receives on magnetic tapes or disks.

project

In JD Edwards EnterpriseOne, a virtual container for objects being developed in Object Management Workbench.

promotion path

The designated path for advancing objects or projects in a workflow. The following is the normal promotion cycle (path):

11>21>26>28>38>01

In this path, 11 equals new project pending review, 21 equals programming, 26 equals QA test/review, 28 equals QA test/review complete, 38 equals in production, 01 equals complete. During the normal project promotion cycle, developers check objects out of and into the development path code and then promote them to the prototype path code. The objects are then moved to the productions path code before declaring them complete.

proxy server

A server that acts as a barrier between a workstation and the internet so that the enterprise can ensure security, administrative control, and caching service.

published table

Also called a master table, this is the central copy to be replicated to other machines. Residing on the publisher machine, the F98DRPUB table identifies all of the published tables and their associated publishers in the enterprise.

publisher

The server that is responsible for the published table. The F98DRPUB table identifies all of the published tables and their associated publishers in the enterprise.

pull replication

One of the JD Edwards EnterpriseOne methods for replicating data to individual workstations. Such machines are set up as pull subscribers using JD Edwards EnterpriseOne data replication tools. The only time that pull subscribers are notified of changes, updates, and deletions is when they request such information. The request is in the form of a message that is sent, usually at startup, from the pull subscriber to the server machine that stores the F98DRPCN table.

**OBE** 

An abbreviation for query by example. In JD Edwards EnterpriseOne, the QBE line is the top line on a detail area that is used for filtering data.

real-time event

A service that uses system calls to capture JD Edwards EnterpriseOne transactions as they occur and to provide notification to third-party software, end users, and other JD Edwards EnterpriseOne systems that have requested notification when certain transactions occur.

refresh

A function used to modify JD Edwards EnterpriseOne software, or subset of it, such as a table or business data, so that it functions at a new release or cumulative update level, such as B73.2 or B73.2.1.

replication server

A server that is responsible for replicating central objects to client machines.

quote order

In JD Edwards Procurement and Subcontract Management, a request from a supplier for item and price information from which you can create a purchase order.

In JD Edwards Sales Order Management, item and price information for a customer who has not yet committed to a sales order.

selection Found on JD Edwards EnterpriseOne menus, a selection represents functions that you

can access from a menu. To make a selection, type the associated number in the

Selection field and press Enter.

Server Workbench An application that, during the Installation Workbench process, copies the server

configuration files from the Planner data source to the system-release number data source. It also updates the Server Plan detail record to reflect completion.

**spot rate** An exchange rate entered at the transaction level. This rate overrides the exchange rate

that is set up between two currencies.

**Specification merge** A merge that comprises three merges: Object Librarian merge, Versions List merge,

and Central Objects merge. The merges blend customer modifications with data that

accompanies a new release.

**specification** A complete description of a JD Edwards EnterpriseOne object. Each object has its own

specification, or name, which is used to build applications.

**Specification Table Merge** 

Workbench

An application that, during the Installation Workbench process, runs the batch

applications that update the specification tables.

**store-and-forward**The mode of processing that enables users who are disconnected from a server to enter

transactions and then later connect to the server to upload those transactions.

**subscriber table** Table F98DRSUB, which is stored on the publisher server with the F98DRPUB table

and identifies all of the subscriber machines for each published table.

**supplemental data** Any type of information that is not maintained in a master file. Supplemental data is

usually additional information about employees, applicants, requisitions, and jobs (such as an employee's job skills, degrees, or foreign languages spoken). You can track

virtually any type of information that your organization needs.

For example, in addition to the data in the standard master tables (the Address Book Master, Customer Master, and Supplier Master tables), you can maintain other kinds of data in separate, generic databases. These generic databases enable a standard approach to entering and maintaining supplemental data across JD Edwards

EnterpriseOne systems.

table access management

(TAM)

The JD Edwards EnterpriseOne component that handles the storage and retrieval of use-defined data. TAM stores information, such as data dictionary definitions; application and report specifications; event rules; table definitions; business function input parameters and library information; and data structure definitions for running applications, reports, and business functions.

applications, reports, and outsiness rance

**Table Conversion Workbench** An interoperability model that enables the exchange of information between JD

Edwards EnterpriseOne and third-party systems using non-JD Edwards EnterpriseOne

tables

table conversion An interoperability model that enables the exchange of information between JD

Edwards EnterpriseOne and third-party systems using non-JD Edwards EnterpriseOne

tables.

table event rules

Logic that is attached to database triggers that runs whenever the action specified by

the trigger occurs against the table. Although JD Edwards EnterpriseOne enables event rules to be attached to application events, this functionality is application

specific. Table event rules provide embedded logic at the table level.

terminal server A server that enables terminals, microcomputers, and other devices to connect to a

network or host computer or to devices attached to that particular computer.

three-tier processing

The task of entering, reviewing and approving, and posting batches of transactions in JD Edwards EnterpriseOne.

three-way voucher match

In JD Edwards Procurement and Subcontract Management, the process of comparing receipt information to supplier's invoices to create vouchers. In a three-way match, you use the receipt records to create vouchers.

transaction processing (TP) monitor

A monitor that controls data transfer between local and remote terminals and the applications that originated them. TP monitors also protect data integrity in the distributed environment and may include programs that validate data and format terminal screens.

transaction set

An electronic business transaction (electronic data interchange standard document) made up of segments.

trigger

One of several events specific to data dictionary items. You can attach logic to a data dictionary item that the system processes automatically when the event occurs.

triggering event

A specific workflow event that requires special action or has defined consequences or resulting actions.

two-way voucher match

In JD Edwards Procurement and Subcontract Management, the process of comparing purchase order detail lines to the suppliers' invoices to create vouchers. You do not record receipt information.

**User Overrides merge** 

Adds new user override records into a customer's user override table.

variance

In JD Edwards Capital Asset Management, the difference between revenue generated by a piece of equipment and costs incurred by the equipment.

In JD Edwards EnterpriseOne Project Costing and JD Edwards EnterpriseOne Manufacturing, the difference between two methods of costing the same item (for example, the difference between the frozen standard cost and the current cost is an engineering variance). Frozen standard costs come from the Cost Components table, and the current costs are calculated using the current bill of material, routing, and overhead rates.

Version List merge

The Versions List merge preserves any non-XJDE and non-ZJDE version specifications for objects that are valid in the new release, as well as their processing options data.

visual assist

Forms that can be invoked from a control via a trigger to assist the user in determining what data belongs in the control.

vocabulary override

An alternate description for a data dictionary item that appears on a specific JD Edwards EnterpriseOne form or report.

wchar t

An internal type of a wide character. It is used for writing portable programs for international markets.

web application server

A web server that enables web applications to exchange data with the back-end systems and databases used in eBusiness transactions.

web server

A server that sends information as requested by a browser, using the TCP/IP set of protocols. A web server can do more than just coordination of requests from browsers; it can do anything a normal server can do, such as house applications or data. Any computer can be turned into a web server by installing server software and connecting the machine to the internet.

Windows terminal server

A multiuser server that enables terminals and minimally configured computers to display Windows applications even if they are not capable of running Windows software themselves. All client processing is performed centrally at the Windows

terminal server and only display, keystroke, and mouse commands are transmitted over the network to the client terminal device.

workbench

A program that enables users to access a group of related programs from a single entry point. Typically, the programs that you access from a workbench are used to complete a large business process. For example, you use the JD Edwards EnterpriseOne Payroll Cycle Workbench (P07210) to access all of the programs that the system uses to process payroll, print payments, create payroll reports, create journal entries, and update payroll history. Examples of JD Edwards EnterpriseOne workbenches include Service Management Workbench (P90CD020), Line Scheduling Workbench (P3153), Planning Workbench (P13700), Auditor's Workbench (P09E115), and Payroll Cycle Workbench.

work day calendar

In JD Edwards EnterpriseOne Manufacturing, a calendar that is used in planning functions that consecutively lists only working days so that component and work order scheduling can be done based on the actual number of work days available. A work day calendar is sometimes referred to as planning calendar, manufacturing calendar, or shop floor calendar.

workflow

The automation of a business process, in whole or in part, during which documents, information, or tasks are passed from one participant to another for action, according to a set of procedural rules.

workgroup server

A server that usually contains subsets of data replicated from a master network server. A workgroup server does not perform application or batch processing.

**XAPI** events

A service that uses system calls to capture JD Edwards EnterpriseOne transactions as they occur and then calls third-party software, end users, and other JD Edwards EnterpriseOne systems that have requested notification when the specified transactions occur to return a response.

XML CallObject

An interoperability capability that enables you to call business functions.

**XML Dispatch** 

An interoperability capability that provides a single point of entry for all XML documents coming into JD Edwards EnterpriseOne for responses.

XML List

An interoperability capability that enables you to request and receive JD Edwards EnterpriseOne database information in chunks.

**XML Service** 

An interoperability capability that enables you to request events from one JD Edwards EnterpriseOne system and receive a response from another JD Edwards EnterpriseOne system.

**XML Transaction** 

An interoperability capability that enables you to use a predefined transaction type to send information to or request information from JD Edwards EnterpriseOne. XML transaction uses interface table functionality.

XML Transaction Service (XTS)

Transforms an XML document that is not in the JD Edwards EnterpriseOne format into an XML document that can be processed by JD Edwards EnterpriseOne. XTS then transforms the response back to the request originator XML format.

Z event

A service that uses interface table functionality to capture JD Edwards EnterpriseOne transactions and provide notification to third-party software, end users, and other JD Edwards EnterpriseOne systems that have requested to be notified when certain transactions occur.

Z table

A working table where non-JD Edwards EnterpriseOne information can be stored and then processed into JD Edwards EnterpriseOne. Z tables also can be used to retrieve JD Edwards EnterpriseOne data. Z tables are also known as interface tables.

Z transaction

Third-party data that is properly formatted in interface tables for updating to the JD Edwards EnterpriseOne database.

64

## Index

| 4  |                                             |   | commingled stock 8                       |
|----|---------------------------------------------|---|------------------------------------------|
|    | AAIs, See automatic accounting instructions |   | common fields xii                        |
|    | accounts                                    |   | Company GL Update Method Master table    |
|    | dual currency 34                            |   | (F39042) 7, 10                           |
|    | additional documentation viii               |   | company selection 17                     |
|    | advanced stock valuation                    |   | contact information xii                  |
|    | activating the system 19                    |   | cost identification 8                    |
|    | average cost 15                             |   | cost of goods sold 8                     |
|    | processing 33                               |   | costs                                    |
|    | setting up the system 17                    |   | identifying 8                            |
|    | advanced stock valuation records            |   | cross-references xi                      |
|    | extracting 31                               |   | currency requirements 19                 |
|    | purging 32                                  |   | Customer Connection website viii         |
|    | Agreement Management system 5               | _ |                                          |
|    | Allocation by Branch or Company             | D |                                          |
|    | (39/WT) 21                                  |   | default pools 28                         |
|    | Annual Layered Fiscal Report (R39220)       |   | document types                           |
|    | overview 49, 50                             |   | overview 21                              |
|    | processing options 50                       |   | reviewing by 42                          |
|    | application fundamentals vii                |   | setting up 21                            |
|    | automatic accounting instructions           |   | documentation                            |
|    | asset for last in, first out 45             |   | printed viii                             |
|    | liability for last in, first out 45         |   | related viii                             |
|    | setting up for advanced stock               |   | updates viii                             |
|    | valuation 18                                |   | dual currency                            |
|    | average cost in advanced stock              |   | accounts 34                              |
|    | valuation 15                                |   | activating 19, 20                        |
|    | average cost in inventory management 14     |   | overview 9, 34                           |
|    |                                             |   | overview of requirements 19              |
| 3  |                                             |   | dual currency accounts 34                |
|    | branch/plant pools 29                       | Е |                                          |
|    | Bulk Stock Management system 5, 8           |   |                                          |
| _  |                                             |   | EnterpriseOne System Control - Revisions |
| رَ |                                             |   | form 19                                  |
|    | calculations                                | F |                                          |
|    | first in, first out 11                      | Г | T2004 . 11 . 7 . 0                       |
|    | last in, first out 12                       |   | F3904 table 7, 9                         |
|    | weighted average cost 14                    |   | F39041 table 10                          |
|    | Cardex 6, 33                                |   | F39042 table 7, 10                       |
|    | Clear and Restart Period Build program      |   | F3905 table 7, 10                        |
|    | (R39120)                                    |   | F39061 table 7, 10, 45                   |
|    | overview 35                                 |   | F39062 table 7, 10                       |
|    | processing options 37                       |   | F39063 table 10                          |
|    | running 37                                  |   | F39064 table 10                          |
|    | comments submitting xii                     |   | F3908 table 10                           |

|     | F3910 table 10<br>F4111 table 6, 7, 33  |   | Item Pool Valuation Cost Master table (F3908) 10   |
|-----|-----------------------------------------|---|----------------------------------------------------|
|     | first in, first out                     |   | Item Pool Valuation Master table                   |
|     | calculations 11                         |   | (F3904) 7, 9                                       |
|     | definition 23                           |   | item quantities                                    |
|     | overview 11                             |   | reviewing 41                                       |
|     | From Valuation Layers Table (F39062) 7  |   | items                                              |
| G   |                                         |   | assigning branch/plant pools for existing items 29 |
|     | general ledger                          |   | assigning default pools for new                    |
|     | updating 45                             |   | items 28                                           |
|     | General Ledger (G/L) Adjustment Inquiry |   | overview 26                                        |
|     | program (P3910) 43                      | _ |                                                    |
|     | general ledger adjustments              | L |                                                    |
|     | reviewing 43                            |   | last in, first out                                 |
|     | General Ledger Post report (R09801) 7   |   | automatic accounting instructions 45               |
|     | General Ledger Update Summary Report    |   | calculations 12                                    |
|     | (R39510)                                |   | definition 23                                      |
|     | overview 50                             |   | example of annual last in, first out               |
|     | processing options 52                   |   | method 13                                          |
|     | GL Adjustment Table (F3910) 10          |   | overview 11                                        |
|     | government regulations 8, 23            |   | layers                                             |
| Н   |                                         |   | overview 38                                        |
| ••• | Lists also I Issuers                    |   | reviewing historical 41                            |
|     | historical layers                       |   | Ledger Type Master Setup program (P0025) usage 20  |
|     | reviewing 41                            |   | liability for last in, first out automatic         |
| ı   |                                         |   | accounting instructions 45                         |
| •   | implementation guides                   |   | accounting instructions 43                         |
|     | implementation guides ordering viii     | М |                                                    |
|     | implementation steps                    |   | methods                                            |
|     | application-specific 3                  |   | assigning to pools or items 30                     |
|     | global 3                                |   | comparing to other methods 42                      |
|     | overview 2                              |   | defining 23                                        |
|     | integration with other systems 5        |   | first in, first out calculations 11                |
|     | inventory                               |   | last in, first out calculations 12                 |
|     | dual currency 34                        |   | reviewing 42                                       |
|     | stock in transit 8                      |   | weighted average cost calculations 14              |
|     | inventory management                    |   | multicurrency 34                                   |
|     | average cost 14                         |   |                                                    |
|     | Inventory Management system 5           | N |                                                    |
|     | Item Category Code 05 (41/05) 21        |   | notes xi                                           |
|     | Item Ledger File table (F4111) 7        | _ |                                                    |
|     | Item Ledger table (F4111) 6             | Р |                                                    |
|     | item or pool quantities                 |   | P0025 program                                      |
|     | reviewing 41                            |   | usage 20                                           |
|     | Item Pool Cost Maintenance program      |   | P39042 program 22                                  |
|     | (P3908) 31                              |   | P39061 program 41                                  |
|     |                                         |   | P39062 program 41                                  |

| P3908 program 31                          | processing options 52                  |
|-------------------------------------------|----------------------------------------|
| P3910 program 43                          | R39510 report                          |
| P39200 program 42                         | overview 50                            |
| P39210 program                            | processing options 52                  |
| processing options 44                     | R39540 report                          |
| usage 44                                  | overview 50, 52                        |
| PeopleCode, typographical conventions x   | processing options 52                  |
| Period Additional Quantities table        | regulations 8, 23                      |
| (F39061) 45                               | related documentation viii             |
| Period Additional Quantity Table          | replacement or current cost            |
| (F39063) 10                               | definition 23                          |
| Period Build report (R39120) 7            | replacement or current costs           |
| pool quantities                           | assigning to pools and items 30        |
| reviewing 41                              | Ser Ferran and Services                |
| pools                                     |                                        |
| assigning 28                              | Sales Order Management system 5        |
| assigning branch/plant pools for existing | setup                                  |
| items 29                                  | automatic accounting instructions for  |
| assigning default pools 28                | advanced stock valuation 18            |
| assigning default pools for new           | system requirements for advanced stock |
| items 28                                  | valuation 17                           |
| defining 8, 26                            |                                        |
| oveview 26                                | stock                                  |
|                                           | determining the value of 35            |
| pools and items                           | stock valuation                        |
| working with 26                           | annual last in, first out method 13    |
| prerequisites vii                         | annual processing mode 22, 36          |
| printed documentation viii                | constants 22                           |
| processing mode                           | example of annual last in, first out   |
| setting 22                                | method 13                              |
| Procurement system 5                      | period processing mode 22, 36          |
|                                           | reviewing results 38                   |
|                                           | setting the processing mode 22         |
| R09801 report 7                           | Stock Valuation Constants program      |
| R39120 program                            | (P39042) 22                            |
| overview 35                               | Stock Valuation Constants Revisions    |
| processing options 36, 37                 | form 22                                |
| running 35, 37                            | Stock Valuation Detail Report (R39400) |
| versions 35                               | overview 49                            |
| R39120 report 7                           | processing options 51                  |
| R39130 program                            | stock valuation general ledger         |
| overview 7, 45                            | updating 45                            |
| processing options 45                     | stock valuation general ledger update  |
| R39220 report                             | running 45                             |
| overview 49                               | Stock Valuation GL Update program      |
| processing options 50                     | (R39130)                               |
| R39400 report                             | overview 7, 45                         |
| overview 49                               | processing options 45                  |
| processing options 51                     | stock valuation methods                |
| R39500 report                             | choosing 9                             |
| overview 49                               | -                                      |

R

|    | Stock Valuation Period Build program                                          | Valuation Layers Review program                   |
|----|-------------------------------------------------------------------------------|---------------------------------------------------|
|    | (R39120)<br>overview 35                                                       | (P39062) 41<br>Valuation Layers Table (F39062) 10 |
|    | processing options 36                                                         | Valuation Method Comparison program               |
|    | running 35                                                                    | (P39200) 42                                       |
|    | versions 35                                                                   | valuation method definitions                      |
|    | stock valuation processing mode 22                                            | creating 24                                       |
|    | Stock Valuation Frocessing mode 22<br>Stock Valuation Summary Report (R39500) | Valuation Method Master Revisions                 |
|    | overview 49                                                                   | form 24                                           |
|    | processing options 52                                                         | Valuation Method Master table (F3905) 7,          |
|    | suggestions, submitting xii                                                   | 10                                                |
|    | system integration 5                                                          | valuation methods                                 |
|    | Systems that Integrate with Advanced                                          | assigning 30                                      |
|    | Stock Valuation diagram 1                                                     | defining 23                                       |
|    | Stock variation diagram 1                                                     | overview 23, 27                                   |
| Т  |                                                                               | setting up 30                                     |
|    | taxing authorities 23                                                         | Valuation Period Review program                   |
|    | Transportation Management system 5                                            | (P39061) 41                                       |
|    | typographical conventions x                                                   | Valuation Period table (F39061) 45                |
|    | typograpinear conventions - x                                                 | Valuation Period Table (F39061) 7, 10             |
| U  |                                                                               | valuation records                                 |
|    | UDCs, See user-defined codes                                                  | extracting 31                                     |
|    | unit cost inquiry                                                             | purging 32                                        |
|    | reviewing 44                                                                  | valuation results                                 |
|    | Unit Cost Inquiry program (P39210)                                            | reviewing 38                                      |
|    | processing options 44                                                         | Valuation Type (39/VA) 21                         |
|    | usage 44                                                                      | value of stock                                    |
|    | Unit Cost Period Report (R39540)                                              | determining 35                                    |
|    | overview 50, 52                                                               | visual cues xi                                    |
|    | processing options 52                                                         |                                                   |
|    | unit costs                                                                    | W                                                 |
|    | assigning 30                                                                  | warnings xi                                       |
|    | assigning to pools or items 30                                                | weighted average cost                             |
|    | setting up 30                                                                 | calculations 14                                   |
|    | user-defined code lists 21                                                    | definition 23                                     |
|    | user-defined codes                                                            | Work With Document Summary Review                 |
|    | Allocation by Branch or Company                                               | form 42                                           |
|    | (39/WT) 21                                                                    | Work with G/L Adjustment Inquiry                  |
|    | Item Category Code 05 (41/05) 21                                              | form 43                                           |
|    | overview 21                                                                   | Work With Item Branch form 29                     |
|    | setting up 21                                                                 | Work With Item Master Browse form 28              |
|    | Valuation Type (39/VA) 21                                                     | Work With Item Pool Valuation                     |
| ., |                                                                               | Maintenance form 30                               |
| ٧  |                                                                               | Work with Ledger Types form 20                    |
|    | Valuation Category Master table                                               | Work With Stock Valuation form 39                 |
|    | (F39041) 10                                                                   | Work With Unit Cost Period Inquiry                |
|    | Valuation Document Summary Table                                              | form. 44                                          |
|    | (F39064) 10                                                                   | Work With Valuation Layers form 41                |
|    |                                                                               | Work With Valuation Period Review form 41         |